ČESKÉ VYSOKÉ UČENÍ TECHNICKÉ V PRAZE FAKULTA ELEKTROTECHNICKÁ KATEDRA MĚŘENÍ

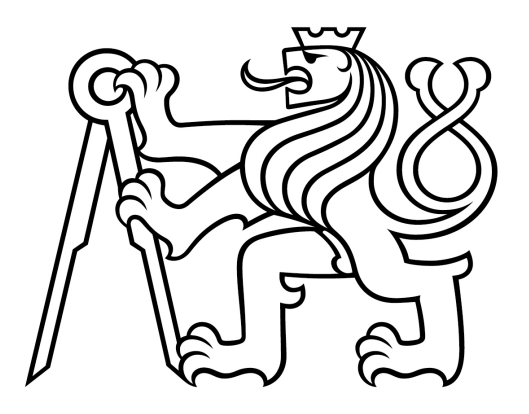

 $\rm Bakal\'ar\bar{s}k\'a\ pr\'ace$ 

Ondřej Pavlas

Vedoucí: Ing. Martin Šipoš, Ph.D

Studijní program: Kybernetika a Robotika Květen 2022

# Prohlášení:

Prohlašuji, že jsem předloženou práci vypracoval samostatně a že jsem uvedl veškeré použité informační zdroje v souladu s Metodickým pokynem o dodržování etických principů při přípravě vysokoškolských závěrečných prací.

Praha, dne ........................ ..........................................

podpis

## Poděkování:

Tímto bych chtěl poděkovat Martinovi Navrátilovi za organizaci prohlídky ÚTEFu s Petrem Přidalem, kterému tímto také děkuji. Právě po této prohlídce jsem využil možnosti psát na půdě ÚTEFu svoji bakalářskou práci. Rád bych poděkoval mým vedoucím, kterými byli za ÚTEF Milan Malich, Jan Broulím a za FEL p. Martin Šipoš. Milanovi za veškerou pomoc s moji prací, od návrhu elektroniky až po korekci psané části práce. Honzovi a p. Šipošovi za korigování a vedení psané části práce. Dále bych rád poděkoval také Michaeli Holíkovi za věcné připomínky k mé práci. A v neposlední řadě p. Vladimíru Víchovi za pomoc zpracování snímku s ionizujícím zdrojem.

#### Abstract

This bachelor thesis is focused on the design of a HW prototype of a reading device for a pixel detector Timepix2 based on MCU. Designed HW prototype, can be variably connected to various development kits that contain a defined connector. HW prototype communicate with Timepix2 using the SPI bus. The first part deals with the theory of particle detection by pixel detectors and the basic properties of these detectors. The second part deals with the description of the implementation of the HW prototype.

#### Abstrakt

Tato bakalářská práce je zaměřena na návrh HW prototypu vyčítacího zařízení pro pixelový detektor Timepix2 na bázi MCU. Navržený HW prototyp, lze variabilně připojit na různé vývojové kity, které obsahují definovaný konektor. Komunikace HW prototypu s Timepix2 probíhá pomocí SPI sběrnice. První část práce se zabývá teorií ohledně detekce částic pixelovými detektory a základními vlastnostmi těchto detektorů. Druhá část práce se zabývá samotným popisem realizace HW prototypu.

# Obsah

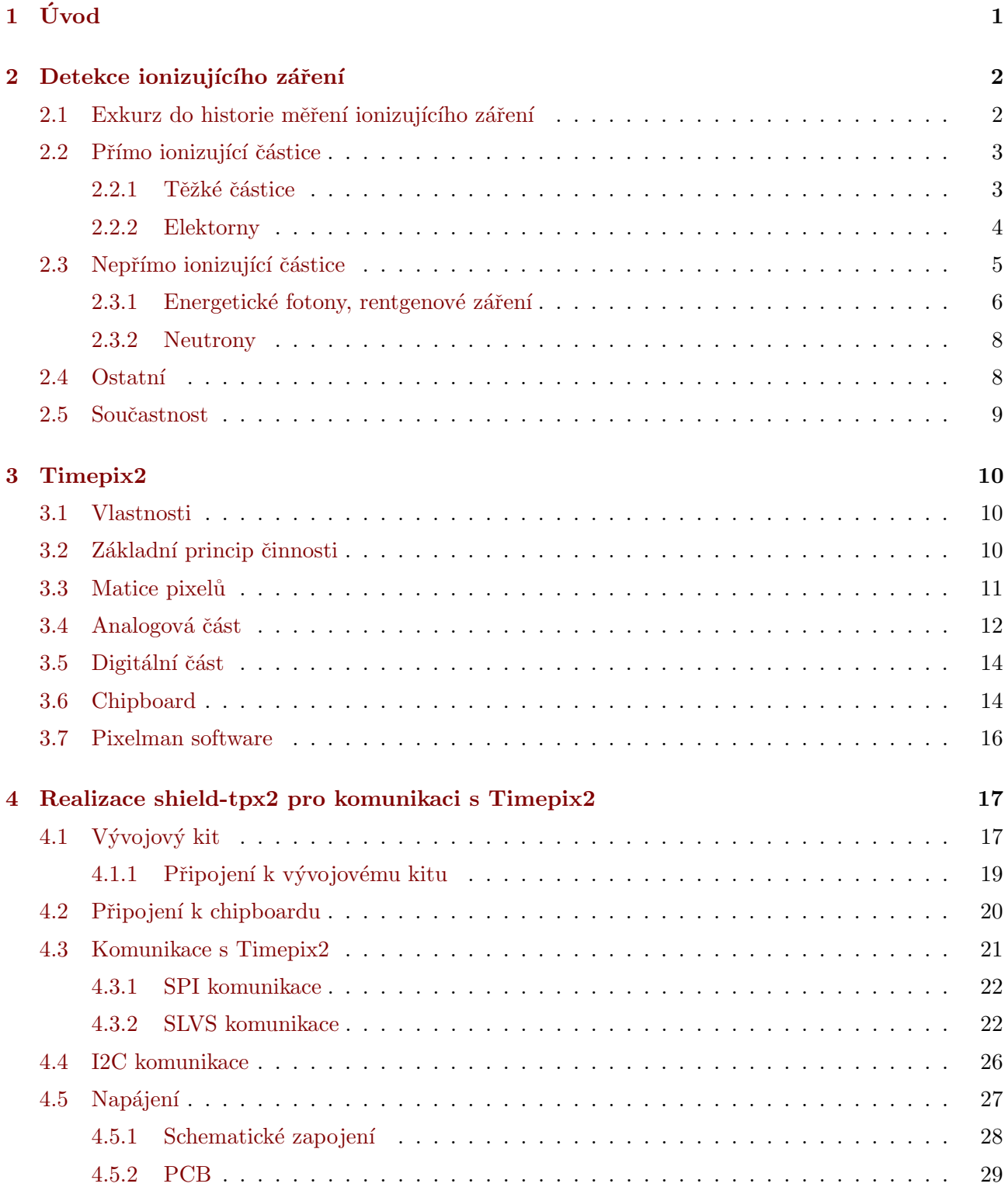

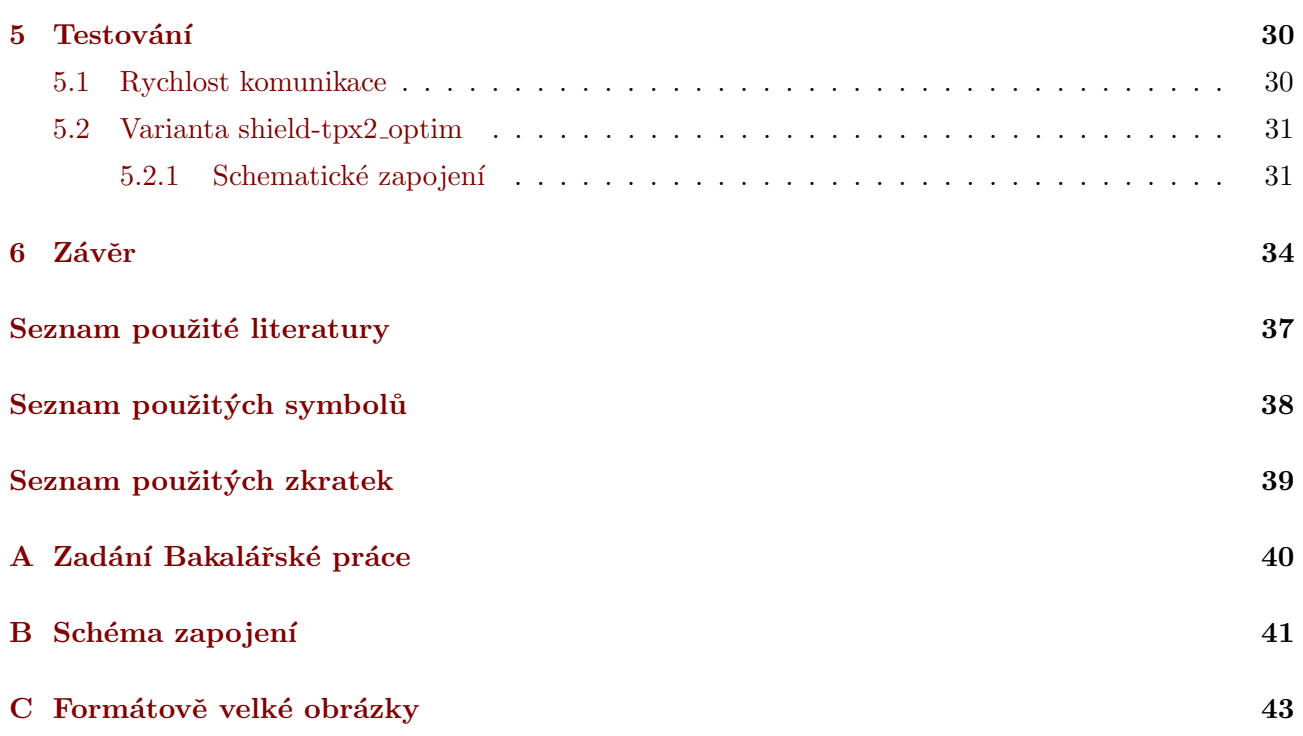

# Seznam obrázků

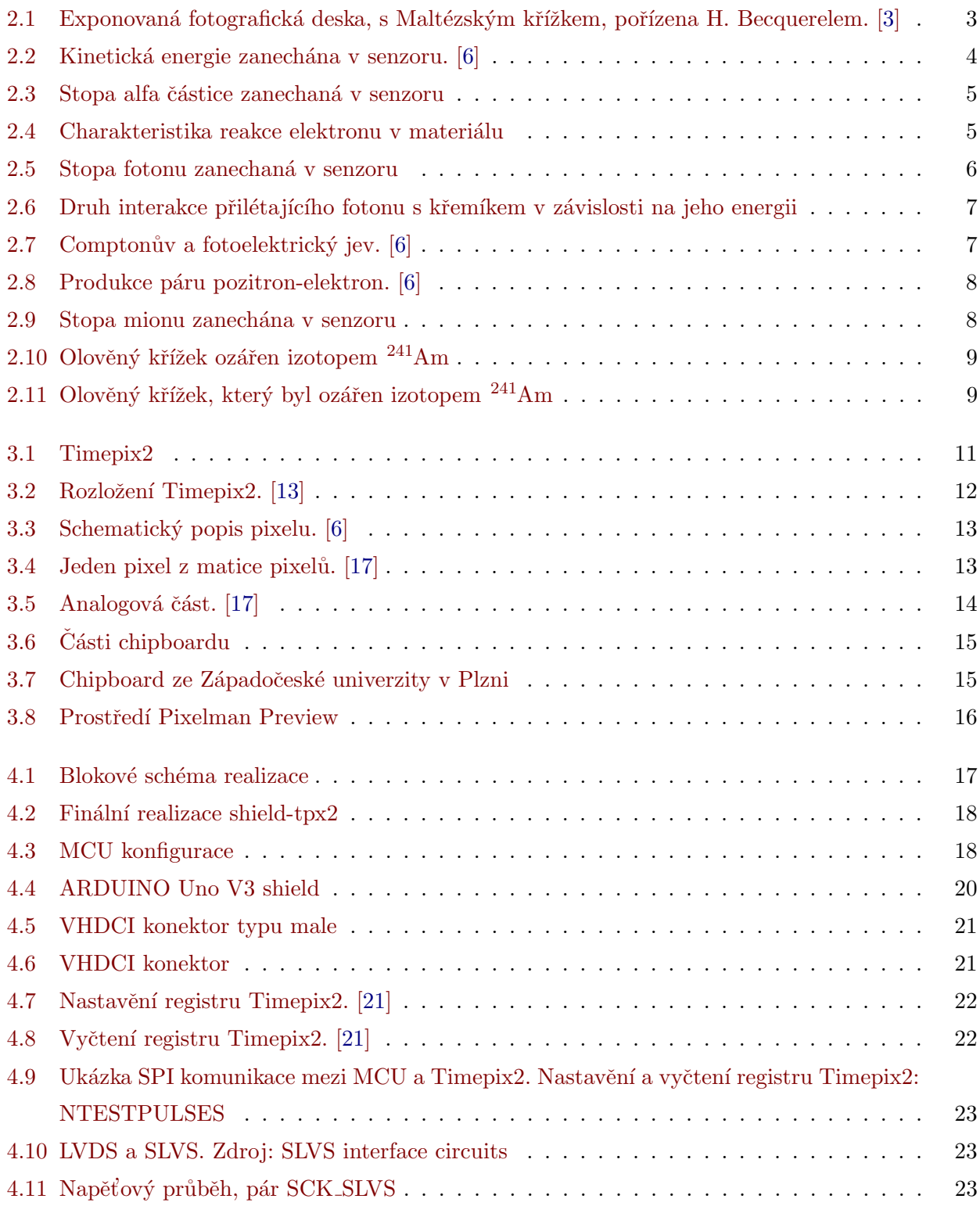

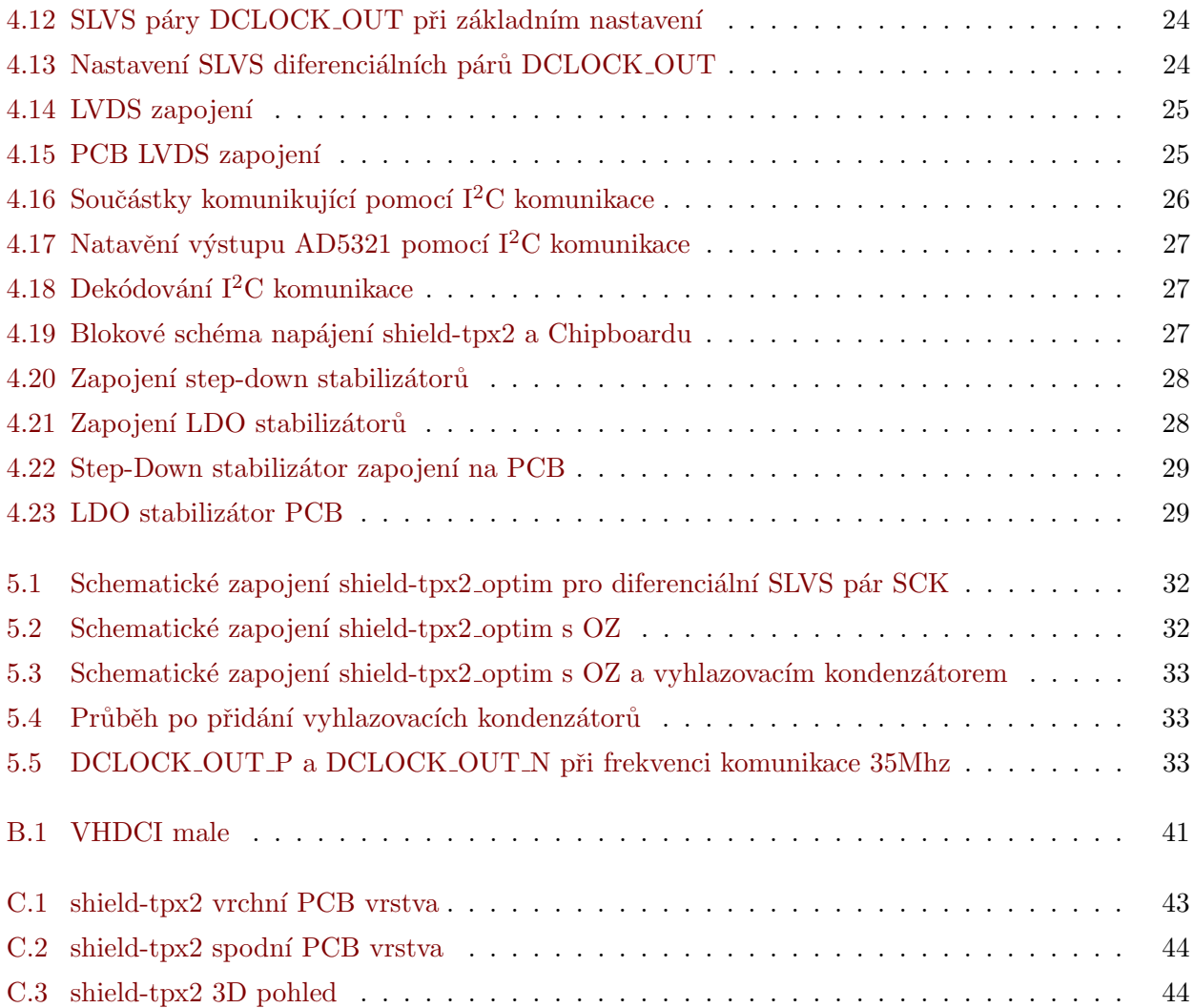

### <span id="page-9-0"></span>Kapitola 1

# Úvod

Cílem bakalářské práce bylo navržení HW prototypu vyčítacího zařízení pixelového detektoru Timepix2 na bázi MCU.

Timepix2 je hybridní pixelový detektor, používající se k detekci ionizujícího záření. Samotná práce s Timepix2 je pro běžného uživatele obtížná. Snahou tedy bylo připravit HW prototyp, který uživatel dokáže jednoduše připojit ke svému preferovanému vývojovému kitu a za pomoci základního firmwaru bude moci komunikovat s Timepix2. Práce na HW prototypu probíhaly na půdě ÚTEFu (Ústav technické a experimentální fyziky  $\dot{C}VUT$  v Praze).

Teoretická část práce je rozdělena do dvou kapitol. V druhé kapitole [Detekce](#page-10-0) ionizujícího záření je popsána teorie ohledně toho, jak jsme schopni jednotlivé ionizující částice detekovat, kde detekovatelné částice jsem rozdělil na přímo a nepřímo ionizující. V třetí kapitole [Timepix2](#page-18-0) popisuji základní vlastnosti pixelového detektoru Timepix2, použitého chipboardu.

V druhé polovině této práce, tedy kapitole čtyři [Realizace shield-tpx2 pro komunikaci s](#page-25-0) [Timepix2](#page-25-0) a kapitole pět Testování popisuji, jak celá realizace probíhala a jakým způsobem probíhalo testování navrženého HW prototypu. Přičemž kapitola čtyři se zabývá popisem realizace HW prototypu. Kapitola pět obsahuje popis testování komunikace mezi Timepix2 a MCU. V poslední části páté kapitoly se zmiňuji o optimalizované verzi HW prototypu.

### <span id="page-10-0"></span>Kapitola 2

## Detekce ionizujícího záření

V následujících částech budu uvažovat, až na část Exkurz do historie měření ionizujícího záření, kdy samozřejmě pixelové detektory ještě neexistovaly, že pro detekci ionizujícího záření byl použit pixelový detektor, kde senzorová vrstva může být tvořena materiálem jako například: Si, CdTe, GaAs. Aby jednotlivé částice mohly být detekovány, je zapotřebí, aby reagovaly na úrovni senzorové vrstvy. Detekovatelné částice můžeme rozdělit, dle způsobu detekce do následujících kategorií.

- 1. Přímo ionizující částice
	- (a) Těžké částice
	- (b) [Elektorny](#page-12-0)
- 2. Nepřímo ionizující částice
	- (a) Energetické fotony, rentgenové záření
	- (b) [Neutrony](#page-16-0)
- 3. Ostatní

Neuvádím zde částice, jako jsou například neutrina. Ty pro pixelové detektory detekovatelná nejsou. K jejich detekci je zapotřebí sestavit sofistikovaný fyzikální experiment. V následující částech textu byly obrázky stop částic [2.3,](#page-13-1) [2.4b,](#page-13-2) [2.5,](#page-14-1) zpracovány programem [Pixelman software](#page-24-0) [\[1\]](#page-43-3).

#### <span id="page-10-1"></span>2.1 Exkurz do historie měření ionizujícího záření

Nejprve bych rád udělal malou odbočku do úplných počátků detekce ionizujícího záření, tedy k samotnému objevu radiace. Na počátku roku 1896 se H. Becquerel dozvěděl prostřednictvím H. Poincarého, na setkání Francouzské akademii věd, o rentgenovém záření, objeveném C. W Röntgenem koncem roku 1895. H. Poincaré vyslovil domněnku, že rentgenové záření souvisí s fosforescencí. H. Becquerel, v té době studující jev fosforescence, hledal s rentgenovým zářením nějakou spojitost. V jeho laboratoři vystavil slunečnímu záření minerál obsahující uran, pod který umístil kovový křížek, který měl odstínit případné záření vycházející z minerálu. Vše bylo položeno na fotografické desce, která byla zabalena do černé obálky nepropuštějící světlo. O konkrétní sloučenině uranu bylo známo, že se jedná o luminiscenční materiál. Slunce mělo budit luminiscenci a popřípadě rentgenové záření a tyto jevy měly být zachyceny na fotografické desce. Po vystavění přípravku na sluneční záření, byla fotografická deska opravdu exponovaná. H. Becquerel, ale zjistil, že jestliže je stejný přípravek uložen v místě bez přístupu slunečního záření, je fotografická deska exponována stejně, jako na světle slunečním [\[2\]](#page-43-4). Výsledek exponované desky je možné vidět na obrázku [2.1.](#page-11-2)

<span id="page-11-2"></span>96. Salfoh Duch Dinning le d De Polarismen

Obrázek 2.1: Exponovaná fotografická deska, s Maltézským křížkem, pořízena H. Becquerelem. [\[3\]](#page-43-1)

Postupnými kroky H. Becquerel došel k závěru, že fotografická deska je exponována jen když se na povrch umístí minerál obsahující uran. Stal se tedy prvním člověkem, kdo radioaktivní záření detekoval. Za tuto detekci dostal roku 1903 společně s Marie Curie Nobelovu cenu [\[4\]](#page-43-5).

#### <span id="page-11-0"></span>2.2 Přímo ionizující částice

Do této kategorie patří částice, které mají nenulový elektrický náboj. Díky tomu reagují pomocí Coulombovi síly s elektrony materiálu, kterým daná částice prochází [\[5\]](#page-43-6).

#### <span id="page-11-1"></span>2.2.1 Těžké částice

Jedná se například o částice alfa označované jako jádro helia  $\text{He}^{2+}$ , které je tvořeno dvěma protony a dvěma neutrony, nebo také za těžkou částici je označován samotný proton. Na senzorové vrstvě těžké částice silně interagují s jádry a elektrony materiálu, za pomoci elektrického pole (jaderná interakce je oproti tomu velice nepravděpodobná), ze kterého je daný senzor vyroben. Těžké částice mají tedy silné ionizující účinky. Na druhou stranu rychle ztrácejí svoji kinetickou energii [\[6\]](#page-43-2). Kinetickou energii, kterou v senzoru zanechá těžká částice je definována dle vztahu [2.1.](#page-12-2)

<span id="page-12-2"></span>
$$
S = -\frac{\partial E}{\partial x} = \frac{4\pi e^4 z^2}{m_0 v^2} N Z \left[ ln \left( \frac{2m_0 v^2}{l} - ln \left( 1 - \frac{v^2}{c^2} \right) - \frac{v^2}{c^2} \right],\right. \tag{2.1}
$$

kde  $m_0$  je klidová hmotnost elektronu, e je náboj elektronu, N a Z jsou hustota a atomové číslo absorbujících atomů, v a z jsou rychlosti přilétajících částic, c je rychlost světla a I reprezentuje průměrnou excitaci a ionizující potenciál absorbované látky [\[5\]](#page-43-6). Pro senzor, který má senzorovou vrstvu z křemíku, je závislost zanechané kinetické energie v senzoru a kinetické energie se kterou částice přiletěla vidět na obrázku [2.2a.](#page-12-1) Graf charakterizující ztrátu energie podél dráhy částice, známá pod názvem Braggova křivka, v materiálu je vidět na obrázku [2.2b.](#page-12-1) Kde počáteční energie protonu směřujícího na jednotlivé povrchy senzoru byla 11 MeV [\[6\]](#page-43-2).

<span id="page-12-1"></span>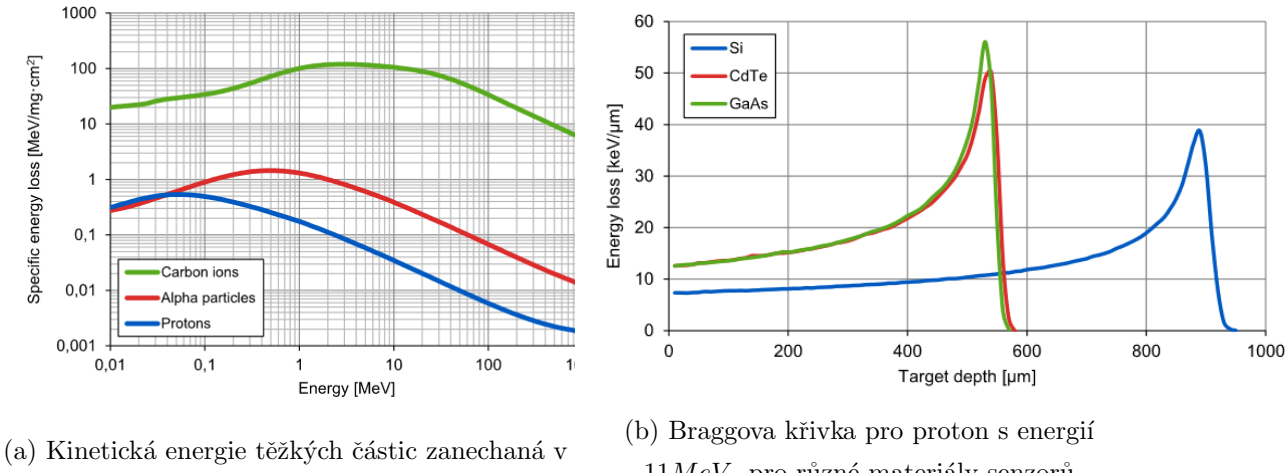

křemíkovém senzoru

 $11MeV$ , pro různé materiály senzorů

Obrázek 2.2: Kinetická energie zanechána v senzoru. [\[6\]](#page-43-2)

Těžké částice ztrácejí, po reakci s materiálem, rychle veškerou svou kinetickou energii. Neproniknou tak hluboko do objemu senzorové vrstvy. Proto ke generaci volných elektronů a děr dochází nejčastěji blízko horní vrstvě senzoru. Generované díry a elektrony jsou pak přitahovány k elektrodě. Díky difuzi v materiálů, má poté částice alfa charakteristickou stopu v materiálu [\[7\]](#page-43-7). Stopa alfa částice zpracována softwarem Pixelman [\[1\]](#page-43-3) a naměřená výukovým kitem SESTRA, je vidět na obrázku [2.3.](#page-13-1)

#### <span id="page-12-0"></span>2.2.2 Elektorny

.

Kvůli nižší hmotnosti než mají Těžké částice, není reakce elektronů v materiálu, jak by se dalo jednoduše označit, přímá. Každá interakce v senzorové vrstvě vychýlí elektron z jeho přímé dráhy, tedy jeho dráha materiálem je více klikatá [\[5\]](#page-43-6).

<span id="page-13-1"></span>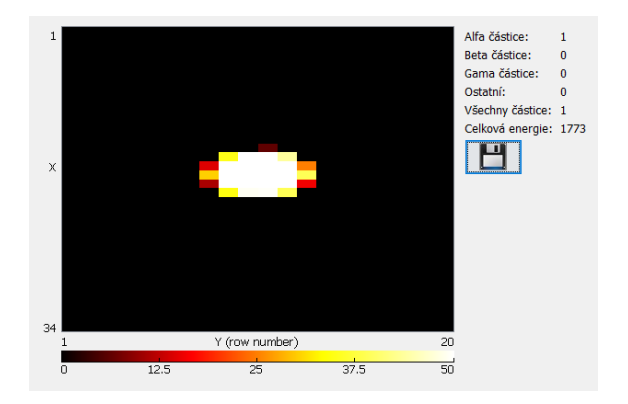

Obrázek 2.3: Stopa alfa částice zanechaná v senzoru

Velice zjednodušená představa je pohyb kulečníkové koule po kulečníkovém stole. Bílá koule představuje elektron, který vstupuje na senzorovou vrstvu, a ostatní koule představují elektrony a jádra daného materiálu (senzoru), abych byl přesnější, interakce přilétajícího elektronu (bílé koule) s elektrony daného materiálu (ostatní koule) je mnohem pravděpodobnější než interakce s jádry atomů daného materiálu. Konkrétnější představa je vidět v podobě obrázku [2.4a.](#page-13-2) Tuto představu, jakéhosi odrazu příchozího elektronu na senzorové vrstvě, lze krásně potvrdit při podívání se na obrázek [2.4b,](#page-13-2) kde elektron reagoval na senzorové vrstvě, předal svojí energii v podobě volného náboje a vytvořil tak proudový impuls, který byl detekován, programově zpracován a zobrazen programem Pixelman [\[1\]](#page-43-3).

<span id="page-13-2"></span>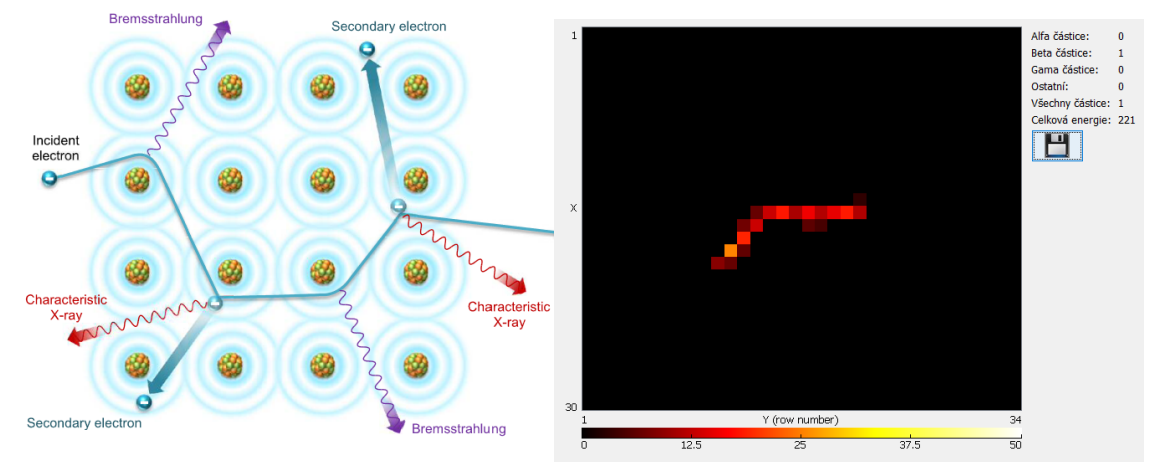

(a) Představa průběhu reakce elektronu v materiálu. [\[6\]](#page-43-2)

(b) Stopa elektronu zanechaná v senzoru

Obrázek 2.4: Charakteristika reakce elektronu v materiálu

#### <span id="page-13-0"></span>2.3 Nepřímo ionizující částice

Do této kategorie patří částice, který nemají elektrický náboj. Díky tomu nemohou reagovat pomocí Coulombovi síly s elektrony materiálu, kterým daná částice prochází. To jak částice reagují s materiálem, bude zmíněno dále.

#### <span id="page-14-0"></span>2.3.1 Energetické fotony, rentgenové záření

Při reakci energetických fotonů (gama fotony, rentgenové fotony) s materiálem, je to trochu složitější, než-li v případě částic, jakými jsou [Elektorny](#page-12-0) a Těžké částice. Jak je známo fotony nemají žádný náboj, ani hmotnost. Interakce s materiálem probíhá hlavně těmito způsoby  $|8|$ :

- Fotoelektrický jev
- Comptonův jev
- Produkce páru elektron-pozitron

<span id="page-14-1"></span>Ať již foton reaguje s materiálem jedním z výše uvedených způsobů, stopu, kterou foton zanechá v detektoru to neovlivní. Je ji možné vidět na následujícím obrázku [2.5.](#page-14-1)

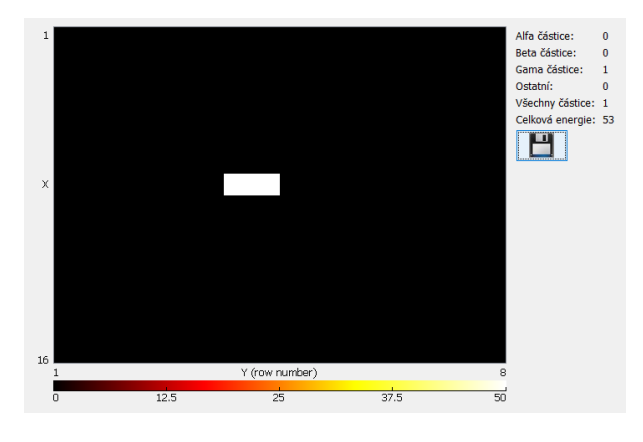

Obrázek 2.5: Stopa fotonu zanechaná v senzoru

Jakým druhem interakce, z výše uvedených, reaguje přilétající foton v závislosti na jeho energii je zobrazeno na obrázku [2.6.](#page-15-0) Z obrázku můžeme odečíst, pro které energie přilétajícího fotonu jsou jaké interakce pravděpodobnější. Data byly vygenerovány programem XCOM [\[9\]](#page-43-9). Získané hodnoty jsem zobrazil pomocí programu Matlab.

#### <span id="page-14-2"></span>Fotoelektrický jev

Aby fotoelektrický jev měl šanci proběhnout, je z obrázku [2.6](#page-15-0) vidět, že se musí jednat o fotony nízko energetické až po fotony s energií nižších jednotek MeV. Přilétající foton reaguje s materiálem, konkrétně je zcela pohlcen atomem, který se nachází v senzoru. To způsobí emitaci elektronu z atomového obalu, atomu, který pohltil přilétající foton. Tedy přilétající foton s energií hv emituje elektron o energii  $E_e$ , která se vypočítá jako [2.2.](#page-14-3) Tento jev zároveň nemůže proběhnout, tak, že by přilétající foton reagoval pouze s volnými elektrony v elektronovém obalu atomu [\[5\]](#page-43-6).

<span id="page-14-3"></span>
$$
E_{e^{-}} = hv - E_b,
$$
\n(2.2)

kde  $E_b$  je vazebné energie elektronu v elektronovém obalu před jeho emitací [\[5\]](#page-43-6). Celá situace je názorně ukázána na obrázku [2.7a.](#page-15-1)

<span id="page-15-0"></span>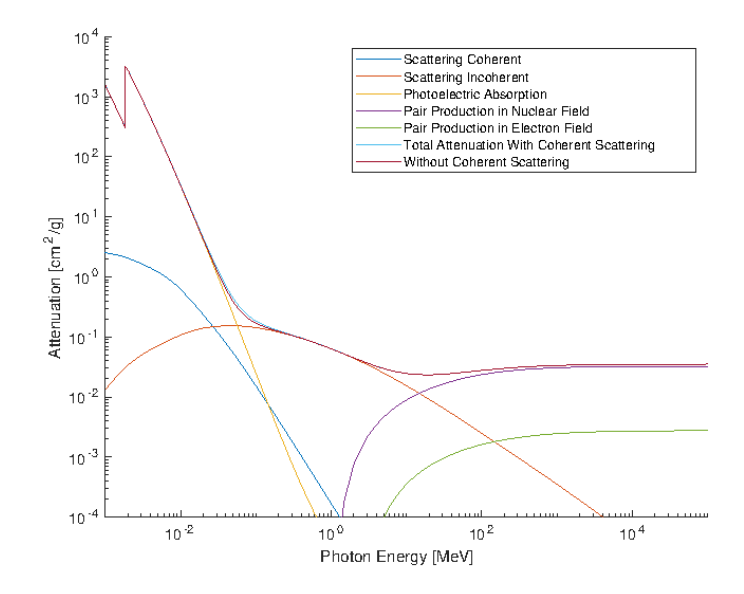

Obrázek 2.6: Druh interakce přilétajícího fotonu s křemíkem v závislosti na jeho energii

#### <span id="page-15-2"></span>Comptonův jev

Comptonův jev může proběhne právě tehdy, když má přilétající energetický foton kinetickou energii z intervalu energií z obrázku [2.6](#page-15-0) (průběhy: Scattering). Průběh Comptonova jevu je i s popisem vysvětlen na obrázku [2.7b.](#page-15-1)

<span id="page-15-1"></span>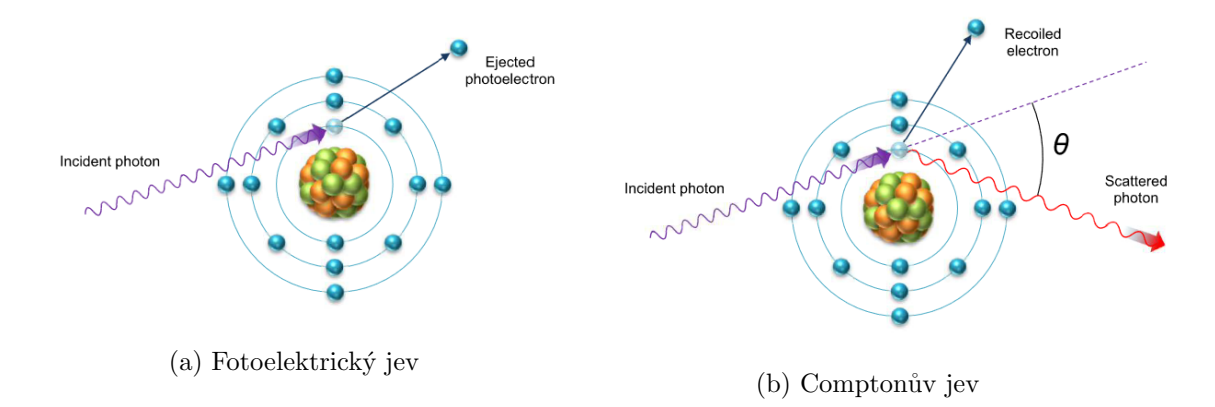

Obrázek 2.7: Comptonův a fotoelektrický jev. [\[6\]](#page-43-2)

Kinetická energie  $hv'$  odraženého fotonu je popsána v rovnici [2.3.](#page-15-3)

<span id="page-15-3"></span>
$$
hv' = \frac{hv}{1 + \frac{hv}{m_0 c^2} (1 - \cos(\theta))},
$$
\n(2.3)

kde  $m_0c^2$  je zbytková hmotnost elektronu  $(0, 511 \text{ MeV})$  a  $hv$  energie přilétajícího fotonu [\[5\]](#page-43-6).

#### <span id="page-16-4"></span>Produkce páru elektron-pozitron

Za předpokladu, že kinetická energie fotonu je alespoň dvakrát vyšší jak zbytková energie elektronu (1,022 MeV), může foton reagovat s jádrem atomu a produkovat pár elektron-pozitron [\[5\]](#page-43-6). Kinetická energie je pak rovnoměrně rozdělena mezi tyto dvě částice. Navíc pozitron anihiluje dva fotony s energií 511 keV. U těchto dvou fotonů však může zase proběhnout Comptonův jev nebo Fotoelektrický jev [\[8\]](#page-43-8). Schematicky průběh produkce páru elektron pozitron je vidět na obrázku [2.8.](#page-16-2)

<span id="page-16-2"></span>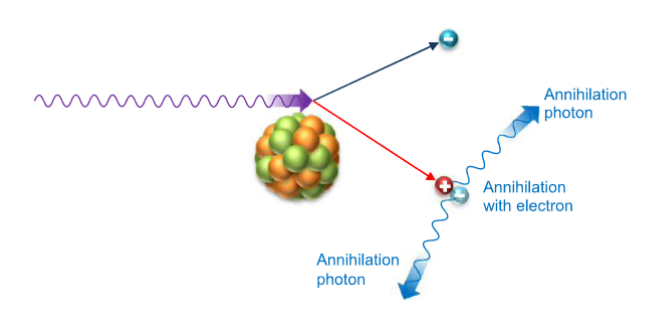

Obrázek 2.8: Produkce páru pozitron-elektron. [\[6\]](#page-43-2)

#### <span id="page-16-0"></span>2.3.2 Neutrony

Neutrony jsou částice s podobnou hmotností, jakou mají protony. Podobně jako u gama fotonů můžeme neutrony detekovat nepřímo prostřednictvím sekundárních nabitých částic (protony, alfa částice..), které vzniknou při reakci neutronu s jádry materiálu. Pro podrobnější popis detekce, lze vyhledat informace například zde [\[5\]](#page-43-6), [\[6\]](#page-43-2), nebo zde [\[8\]](#page-43-8).

#### <span id="page-16-1"></span>2.4 Ostatní

<span id="page-16-3"></span>Mezi ostatní částice patří například Mion [\[7\]](#page-43-7). Jeho charakteristická stopa je vidět na obrázku [2.9.](#page-16-3) Záznam byl zaznamenén na palubě letadla. O Mionu je známo, že jeho doba životu je velice krátká, ale díky zákonům speciální teorie relativity, je mion možné detekovat i na povrchu Země. Na povrchu Země se jedná o poměrně vzácný jev, ovšem umístíme-li detektor do palubu letadla je detekce mionu více pravděpodobná.

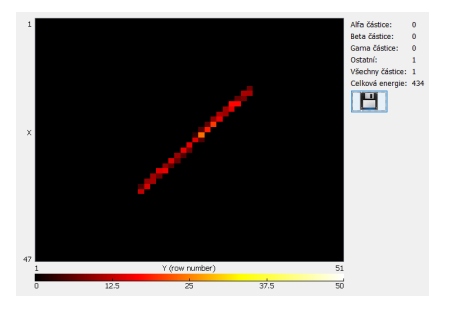

Obrázek 2.9: Stopa mionu zanechána v senzoru

#### <span id="page-17-0"></span>2.5 Souˇcastnost

Krásnou paralelou mezi prvním snímkem H. Becquerela a současnými snímky pořizovanými pixelovými detektory je obrázek [2.10.](#page-17-1) Kde stejně jako H. Becuerel jsem použil předmět pro odstínění záření (v mém případě se jednalo o olověný křížek, který je možné vidět zde [2.11\)](#page-17-2). Rozdílný je ovšem detektor. H. Becquerel použil fotografický papír, přitom já použil pixelový detektor. A data poté zpracoval pomocí [Pixelman software.](#page-24-0) Jak je vidět, tak částice, které ze zdroje vychází, olověný křížek dokáže odstínit. Konkrétně se jednalo o radionuklidový zdroj využívající izotop  $^{241}$ Am s aktivitou 300 kBq. Expoziční doba poté byla okolo 5 minut. Kdyby jako zdrojem ionizujícího záření byly například fotony vycházející z rentgenky, mohli bychom se s rozlišením detailů ozářeného objektu dostat na mnohem menší rozměry, čehož se v moderní vědě využívá, jako například zde [\[10\]](#page-43-10) a [\[11\]](#page-43-11).

<span id="page-17-1"></span>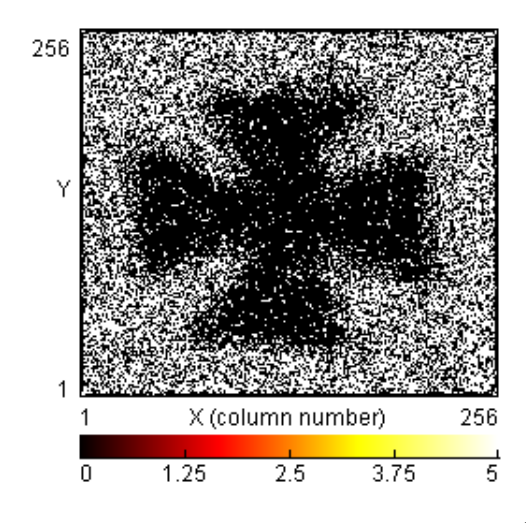

Obrázek 2.10: Olověný křížek ozářen izotopem <sup>241</sup>Am

<span id="page-17-2"></span>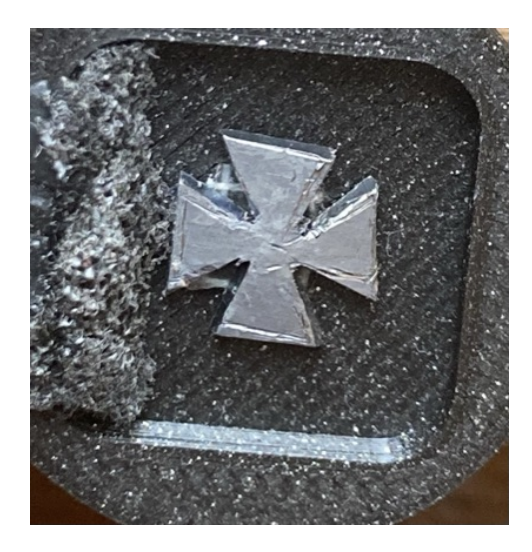

Obrázek 2.11: Olověný křížek, který byl ozářen izotopem <sup>241</sup>Am

### <span id="page-18-0"></span>Kapitola 3

## Timepix2

#### <span id="page-18-1"></span>3.1 Vlastnosti

Hybridní pixelový detektor Timepix2, vyrobený CERN Medipix collaboration [\[12\]](#page-44-2), je nástupce úspěšné varianty pixelového detektoru Timepix. Používá se k detekci ionizujícího záření. Detektor se skládá z matice  $256 \times 256$  pixelů, kde rozteč mezi pixely je 55  $\mu$ m [\[13\]](#page-44-0). Každý pixel je schopný samostatně zaznamenat:

- $\bullet$  Čas dopadu ionizující částice
- $\bullet\,$ Energii zanechanou částicí v senzoru
- Počet dopadlých částic

Jestli se jednalo o částici alfa, beta, gama, nebo jinou částici, jsme schopni rozeznat na základě toho, že každá částice vytváří v senzoru charakteristickou stopu, jak bylo ukázáno v sekci Detekce ionizujícího záření. Tedy jak budou výstupní data z Timepix2 zpracovány, záleží pouze na použitém programu pro zpracování dat. V předešlých ukázkách jsem jako prostředek pro zpracování dat, tedy rozpoznání jednotlivých stop použil program [Pixelman](#page-24-0) [software](#page-24-0) [\[1\]](#page-43-3).

Využití Timepix2 je velice rozmanité. Příklady použití Timepix2 můžeme rozdělit na dvě hlavní kategorie. První kategorií je particle-tracking, tato oblast se zabývá sledováním jednotlivých částic, jaké stopy zanechaly v nejrůznějších druzích senzorových vrstev, příkladem může být monitorování radiace [\[14\]](#page-44-3). Druhá kategorie se týká radiography/imaging, tato kategorie se zabývá velice detailním rentgenováním, zobrazování předmětů, tedy příkladem prací může být [\[10\]](#page-43-10) nebo [\[15\]](#page-44-4).

#### <span id="page-18-2"></span>3.2 Základní princip činnosti

Timepix2 je hybridní pixelový detektor, který můžete vidět na obrázku [3.1b.](#page-19-1) Jeho reálné provedení je poté zde [3.1a.](#page-19-1) Je označován jako hybridní pixelový detektor proto, že má vyčítací a senzorovou část oddělitelnou. Jeho části jsou propojeny flip-chip bondovací technologií. Díky tomu lze ke stejné vyčítací technologii připojit různé senzory, ale i naopak lze optimalizovat vyčítací část, což jsou hlavní přednosti pixelových detektorů. Může se jednat například o senzory z materiálů jako Si, CdTe, GaAs atd.. Co se vyčítací části týká, ta se může optimalizovat dle navrženého experimentu.

<span id="page-19-1"></span>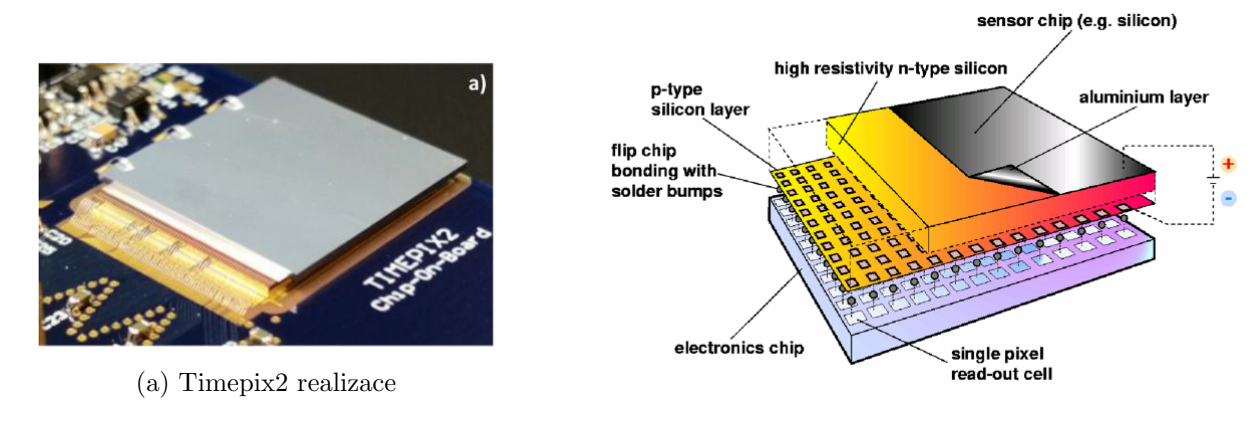

(b) Timepix2 schematický nákres.  $[13]$ 

Obrázek 3.1: Timepix2

Na vrchní straně detektoru, obrázek [3.1b](#page-19-1) je senzorová vrstva, která funguje jako PN dioda. Dioda je zapojena v závěrném směru přičemž velikost napětí připojené na diodu (označované jako předpětí nebo také Bias) je uživatelem nastavitelné a může být až řádově stovky voltů. Díky zapojení diody v závěrném směru dojde v PN přechodu diody k vyprázdnění oblasti. Při tomto zapojení prochází diodou jen velice malý zbytkový proud označován také jako leakage current. Aby tento proud neovlivňoval detekci částic, lze nastavit úroveň detekce (práh detekce), tak, aby proudový impuls způsobený dopadem částice na senzorovou vrstvu byl detekován jen tehdy, kdy je větší než leakage current. Zároveň tento práh detekce slouží k odfiltrování šumu pocházejícího z pixelové elektroniky zpracovávající vstupní proudové signály [\[7\]](#page-43-7).

Dopadne-li částice na senzor dojde k vytvoření volného náboje v podobě páru elektron-díra. Pár je přitažen k elektrodám (záporně nabitý elektron k anodě a kladně nabitá díra ke katodě) a dojde tak k proudovému impulsu, který je detekovatelný, při překročení dříve zmiňovaném prahu. Následně je poté pomocí vyčítacího zařízení vyčten [\[7\]](#page-43-7). Schematicky rozkreslené rozložení celého Timepix2 lze vidět na obrázku [3.2.](#page-20-1)

#### <span id="page-19-0"></span>3.3 Matice pixelů

Uspořádání Timepixu2 je vidět na obrázku [3.2.](#page-20-1) V horní části obrázku je oblast Pixel Matrix rozdělena do 256  $\times$  256 pixelů. Rozteč mezi jednotlivými pixely je 55  $\mu$ m. Tedy celkem se jedná o 65536 pixelů v  $1,4 \times 1,4 \text{ cm}^2$ . Díky použití standardní komerční technologie, kterou je  $0.25 \mu m$  6-metal CMOS je možné implementovat zesilovač, diskriminátor a digitální counter na úrovni pixelů. Největším rozdílem ve zdánlivě podobné technologie CCD je možnost pracovat s jednotlivými pixely a nastavit úroveň, od které bude proudový

<span id="page-20-1"></span>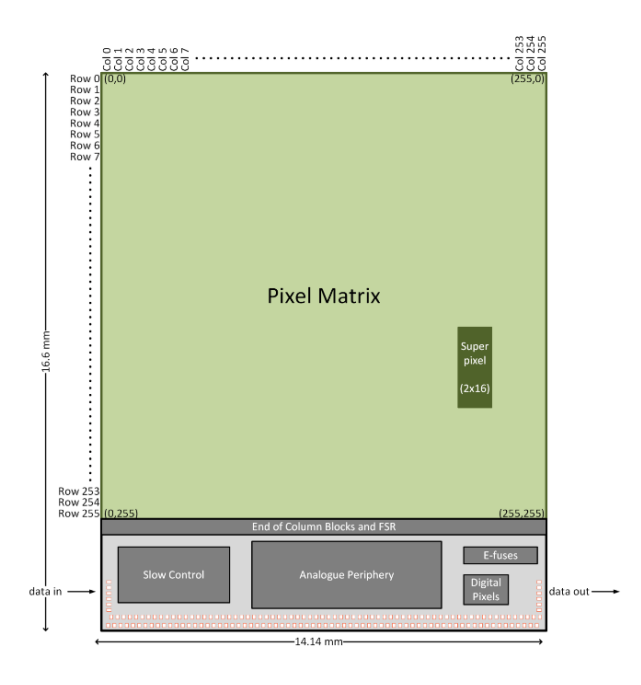

Obrázek 3.2: Rozložení Timepix2. [\[13\]](#page-44-0)

impuls detekován. U CCD dochází k integraci šumu společně s nábojem deponovaným interagující částice v celé časové periodě mezi vyčítacími cykly. Velice zjednodušené schéma této nastavitelné úrovně je vidět na obrázku [3.3,](#page-21-0) kde konkrétně se úroveň nastavuje na prvku Comparator. V levé spodní části obrázku jsou vidět tři konfigurace ve kterých může každý jednotlivý pixel pracovat. Podrobněji jednotlivé konfigurace jsou [\[16\]](#page-44-5):

- Medpix mode: počítá počet příchozích částic
- ToT mode: čas kdy signál je nad nastavenou úrovní (threshold)
- ToA mode: slouží jako časovač, pro zjištění času, kdy částice přiletěla

Pokud přiletí částice a reaguje na senzorové vrstvě, vytvoří velice krátký proudový impuls. Casový okamžik zachycení tohoto jevu je přibližně v jednotkách ns. Může být tedy brán jako Diracův proudový impuls. Integrál Diracova proudového impulsu je poté celkový generovaný náboj. Kvůli tomu je navržená arichtektura jednotlivých pixelů dle obrázku [3.4.](#page-21-1) Tuto architekturu obsahuje každý z 65536 pixelů [\[13\]](#page-44-0). Jednotlivé části budou popsány dále v Analogová část a Digitální část. Každá z těchto dvou částí jsou napájeny samostatně aby se zabránilo případnému rušení. Konkrétně jsou napájeny napětím 1,2 V analogových a 1,2 V digitálních.

#### <span id="page-20-0"></span>3.4 Analogová část

V levé části obrázku [3.4,](#page-21-1) je schematicky nakreslena analogová část Timepix2. V této sekci se nacházejí bloky CSA a Discriminátor. Jejich základní princip činnosti bude dále stručně vysvětlen.

<span id="page-21-0"></span>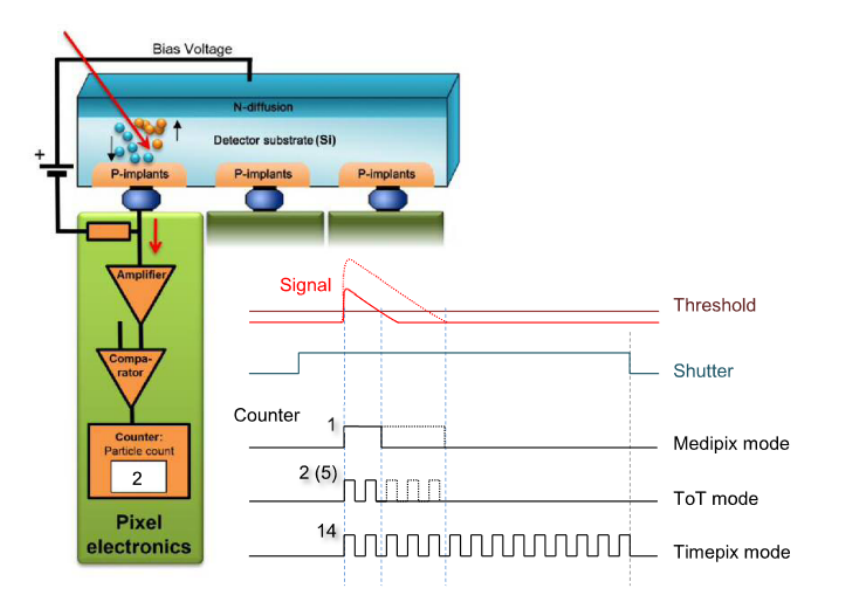

Obrázek 3.3: Schematický popis pixelu. [\[6\]](#page-43-2)

<span id="page-21-1"></span>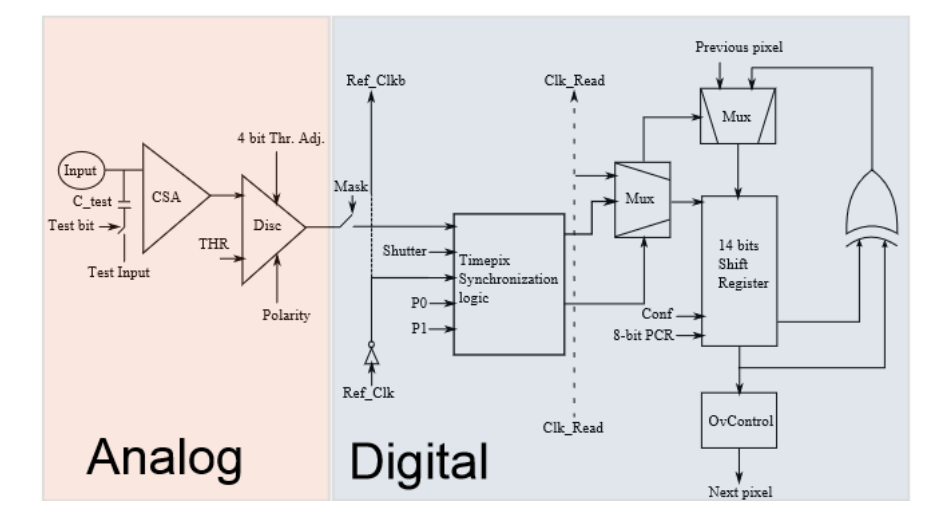

Obrázek 3.4: Jeden pixel z matice pixelů. [\[17\]](#page-44-1)

CSA a jeho podrobnější zapojení najdeme na obrázku [3.5a.](#page-22-2) Toto zapojení má za úkol tvarovat a integrovat vstupní náboj a kompenzovat pozitivní a negativní zbytkový DC proud [\[17\]](#page-44-1).

Dále na obrázku [3.4](#page-21-1) můžeme v analogové části vidět diskriminátor. Jeho podrobnější zapojení je poté zde [3.5b.](#page-22-2) Zapojení se skládá z multiplexeru, OTA, obvodu FDL a hysterezní smyčky. Do multiplexeru vstupují napětí  $V_{IN}$  (výstupní napětí z [3.5a\)](#page-22-2) a napětí  $V_{THL}$ . Funkce multiplexeru je, aby výstup z OTA byl nezávislý na polaritě vstupních napětí. OTA má zjednodušeně řečeno na starost převést vstupní napětí na proud. Zesílení OTA lze nastavit pomocí  $I_{DISC}$ , jedná se o 8-bit DAC [\[13\]](#page-44-0).

Nevýhodou použití flich-chip technologie pro připojení senzorové a vyčítací části Timepixu je to, že není pomocí této technologie možné dosáhnout stejné parazitní kapacity ve všech pixelech.

<span id="page-22-2"></span>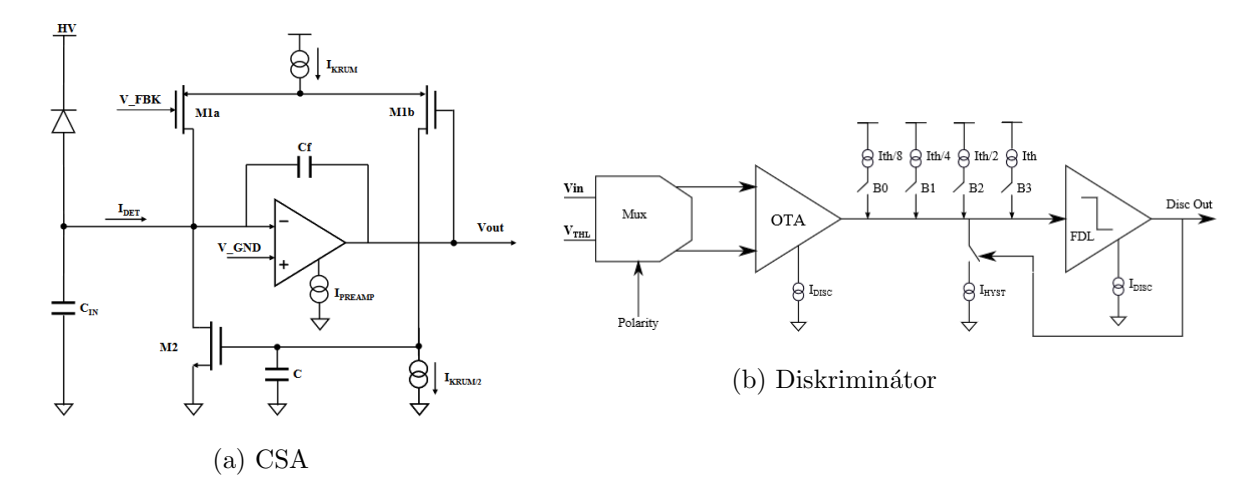

Obrázek 3.5: Analogová část. [\[17\]](#page-44-1)

Také dochází k tomu, že tranzistory implementované přímo na rozměrech pixelů nejsou vždy úplně stejné, nebo například může docházet k lokálním poklesů napájecího napětí. Tyto nedostatky mají za důsledek, že bez jejich kompenzace, by se mohla úroveň prahového proudu, která je považována za detekci, měnit [\[17\]](#page-44-1). Ke kompenzaci těchto lokálních nedostatků se používá vyrovnávací proudový obvod  $(I_{th/8}, I_{th/4}, I_{th/2}, I_{th})$  z obrázku [3.5b,](#page-22-2) kterým lze případné nedostatky kompenzovat.

#### <span id="page-22-0"></span>3.5 Digitální část

V pravé části obrázku [3.4](#page-21-1) můžeme vidět Digitální část jednoho pixelu. Nachází se zde registr pro konfiguraci jednotlivých pixelů, 14 bitový counter a logika potřebná ke synchronizaci Timepix2. Za pomocí správného nastavení konfiguračního registru pro jednotlivé pixely může každý pixel pracovat v jednom ze 3 režimů. Podrobněji popsáno v sekci Matice pixelů. Víc informací o digitální sekci lze dohledat například zde [\[13\]](#page-44-0).

#### <span id="page-22-1"></span>3.6 Chipboard

Na spodní straně obrázku [3.2,](#page-20-1) jsou vidět připojovací plošky, které lze připojit tenkými drátky, za použití bondovací technologie k chipboardu. Na obrázcích [3.6](#page-23-0) je ukázána část chipboardu v Altium Desingeru. Chipboard na obrázcích byl vyvinutý na Západočeské univerzitě v Plzni. Na obrázku [3.6a](#page-23-0) je v pravé části senzorová vrstva Timpepix2 a v levé části propojovací plošky umožňující připojení Timepix2 a Chipboardu. Na obrázku [3.6b](#page-23-0) je poté vidět navržení PCB chipboardu a virtuální připojení jednotlivých plošek Timepix2 k Chipboardu, které se poté za již zmíněné jemné bondovací technologie realizuje velice slabými drátky. Slabé drátky (virtuální pohled) můžete vidět při detailnějším pohledu na obrázek [3.1a.](#page-19-1)

<span id="page-23-0"></span>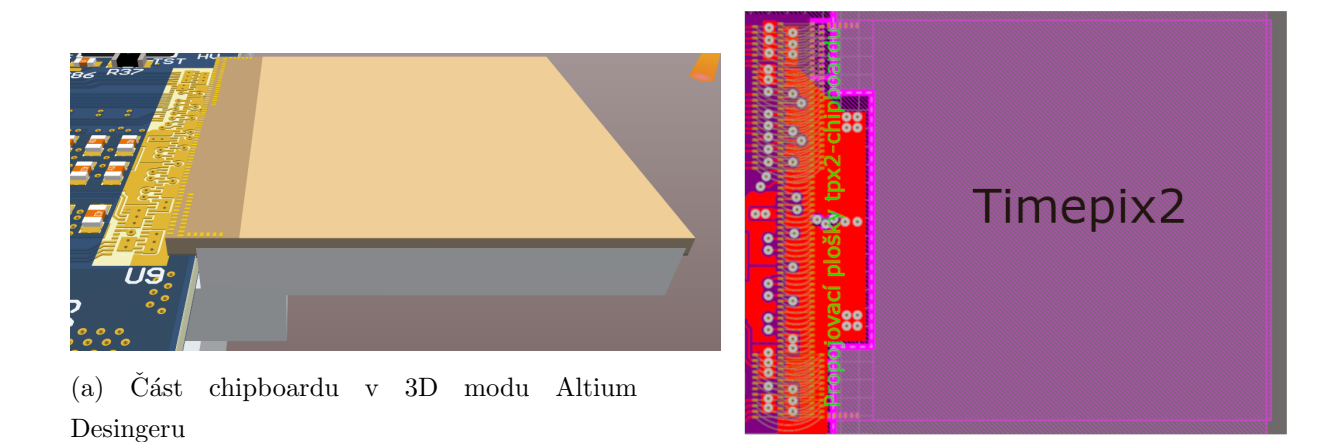

(b) Část chipboardu pcb Altium Desingeru

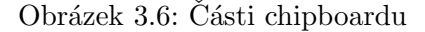

Komunikace s Timpepix2 je možná, pokud je k chipboardu připojen readoutu. Toto připojení probíhá například pomocí VHDCI konektoru. Některé chipboardy/readouty byly vyvinuty v Ústavu Techniké a Experimentální fyziky ČVUT (ÚTEF), jako například USB Lite [\[18\]](#page-44-6), FITPix[\[19\]](#page-44-7) nebo RISESAT[\[20\]](#page-44-8). Od tohoto okamžiku budu nadále v této práci mluvit o chipboardu vyvinutý na Západočeské universitě v Plzni. Tento chipboard jsem použil v praktické části. K chipboardu se je možné připojit pomocí VHDCI konektoru. VHDCI konektor je vidět v levé části obrázku [3.7.](#page-23-1) VHDCI konektor má 68pinů. Jeho signálové rozložení můžete vidět na obrázku [4.6a.](#page-29-2) Na samotném chipboardu jsou umístěny napájecí zdroje (LDO stabilizátory), poté je k Timepix2 rozvedeno potřebné napájení, s oddělenou analogovou a digitální částí. Dále jsou na chipboardu rozvedeny signály vedoucí od VHDCI konektrou až po připravené bondovací plošky.

<span id="page-23-1"></span>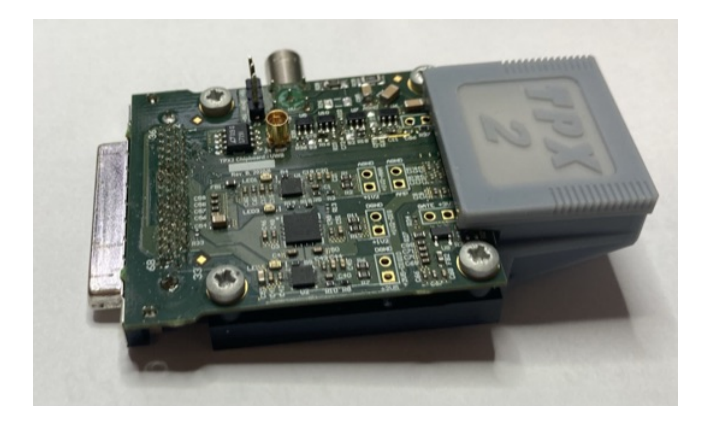

Obrázek 3.7: Chipboard ze Západočeské univerzity v Plzni

#### <span id="page-24-0"></span>3.7 Pixelman software

Za účelem zpracování vyčtených dat byl v ÚTEF (Ústav technické a experimentální fyziky ČVUT v Praze) vyvinut [Pixelman software](#page-24-0) [\[1\]](#page-43-3). Obrázky stop částic pořízené v části Detekce ionizujícího záření, byly zpracovány právě tímto softwarem. Software je spustitelný pro Linux, Mac OS X, Microsoft Windows operační systémy. Java grafické prostředí, tedy konkrétněji pouze prostředí Pixelman Preview, které slouží pro výukové potřeby (prostředí Pixelman je výrazně složitější), je možné vidět na obrázku [3.8.](#page-24-1)

<span id="page-24-1"></span>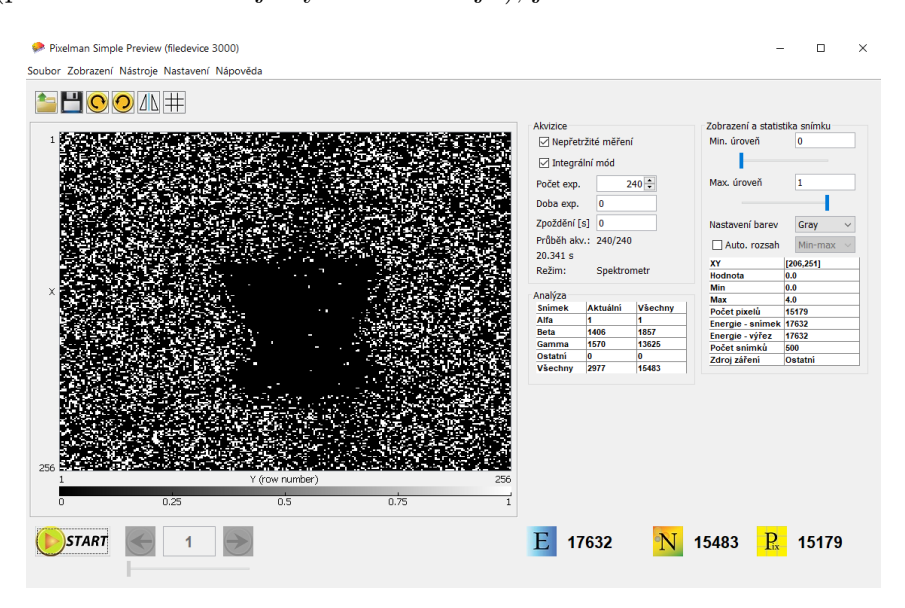

Obrázek 3.8: Prostředí Pixelman Preview

### <span id="page-25-0"></span>Kapitola 4

# Realizace shield-tpx2 pro komunikaci s Timepix2

Úkolem bylo vytvořit zařízení na bázi MCU, které bude komunikovat s Timepix2. Pro moji realizaci jsem vybral vývojový kit STM32 Nucleo-64 s STM32F401RE MCU, navrhl konverzní desku shield-tpx2, kterou jsem poté připojil k Timepix2 a nakonec napsal základní firmware, který umožňuje komunikaci s Timepix2 a ověřuje funkčnost navrženého shield-tpx2. Blokové schéma realizace je zobrazeno na obrázku [4.1.](#page-25-2)

<span id="page-25-2"></span>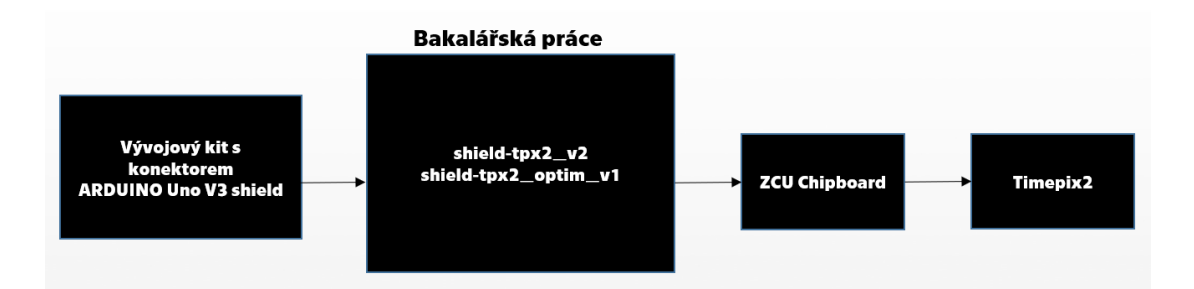

Obrázek 4.1: Blokové schéma realizace

V dalších částech textu zdůvodňuji návrh celého zařízení a popisuji průběh realizace mé práce. Nadále v této práci budu označovat navržený HW prototyp jako shield-tpx2, který lze společně s Timepix2 vidět připojený na vývojoví kit STM32 Nucleo-64 s STM32F401RE MCU na obrázku [4.2.](#page-26-0)

### <span id="page-25-1"></span>4.1 Vývojový kit

Pro práci s shieldem-tpx2 byl použit vývojový kit STM32 Nucleo-64 s STM32F401RE MCU, jedná se o procesor s jádrem ARM Cortex-M4 32bit RISC. Procesor dokáže pracovat na frekvenci až do 84MHz. Flash paměť má 512 Kbytes a SRAM paměť 96 Kbytes. Má 12 komunikačních rozhraních, z toho pro mě nejdůležitější jsou periférie I<sup>2</sup>C, SPI a USART.

#### KAPITOLA 4. REALIZACE SHIELD-TPX2 PRO KOMUNIKACI S TIMEPIX2

<span id="page-26-0"></span>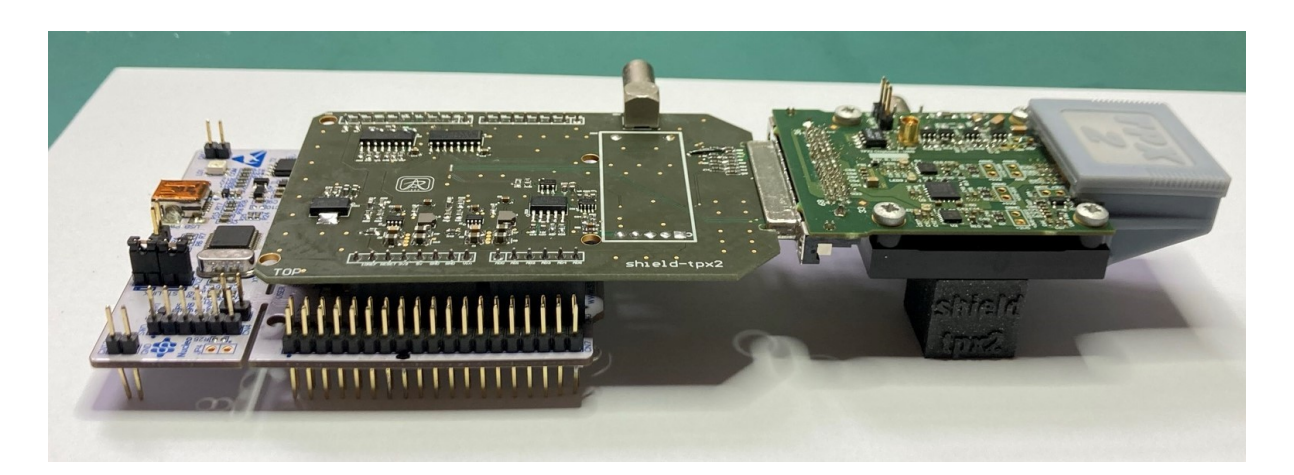

Obrázek 4.2: Finální realizace shield-tpx2

Použit byl proto, že jde o velice komerčně dostupnou variantu a také proto, že uvedený v´yvojov´y kit obsahuje konektor ARDUINO Uno V3 shield. Bez tohoto konektoru by shield-tpx2 nešel připojit k vývojovému kitu.

Ke konfiguraci pinů jsem využil prostředí od firmy STMicroelectronic, konkrétně program STM32Cube IDE 1.7.0. V grafickém konfigurátoru jsem nastavil všechny potřebné piny, jak je vidět na obrázku [4.3a.](#page-26-1) Nutné je uvést, že při použití jiné desky je toto nastavení nutné provést vůči zapojení pinů daného vývojového kitu. Na obrázku [4.3b,](#page-26-1) je vidět, kam jaký pin z k konektoru ARDUINO Uno V3 shield je k MCU připojen. Například na obrázku [4.3b](#page-26-1) a konektoru CN15, jsou horní 2 piny PB8 a PB9, proto, porovnáme-li toto zapojení s rozložením pinů na obrázku [4.4a,](#page-28-1) nakonfigurujeme piny PB9 a PB8 u MCU jako piny I2C1\_SDA a I2C1\_SCL. Takto provedeme pro každý pin. To znamená, že každý nový vývojový kit připojený k shield-tpx2 by měl projít touto konfigurací.

<span id="page-26-1"></span>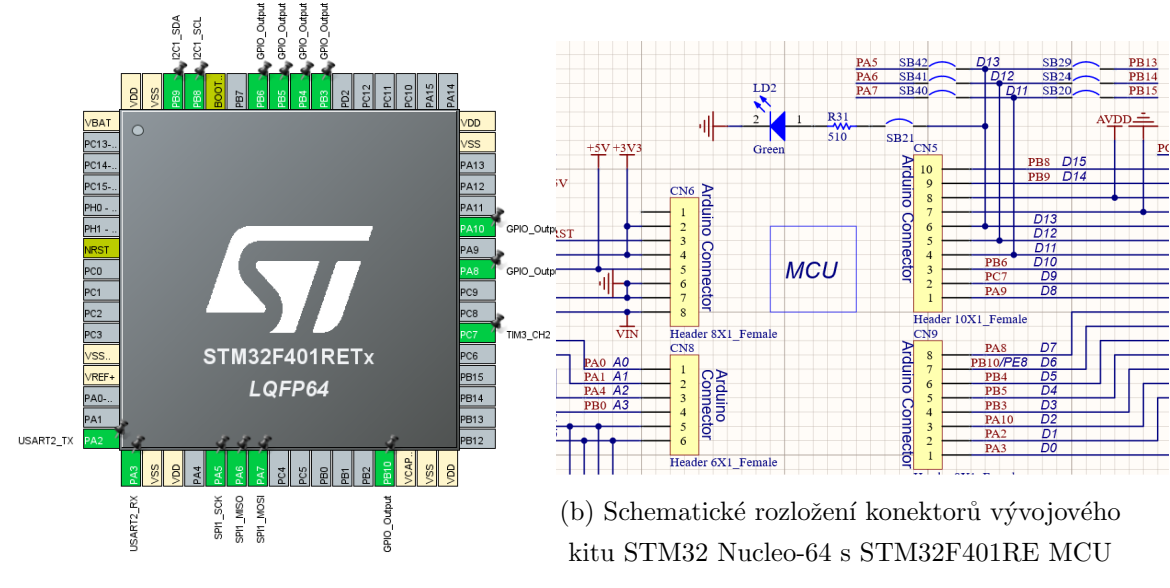

(a) Konfigurace pinů MCU

Obrázek 4.3: MCU konfigurace

#### <span id="page-27-0"></span>4.1.1 Připojení k vývojovému kitu

Snahou bylo vytvořit shield-tpx2 tak, aby byl jednoduše připojitelný k různým vývojovým kitům, tedy tzn. k různým MCU. Proto jsem pro návrh zvolil konektor ARDUINO Uno V3 shield, který se u vývojových kitů často objevuje, například se využívá ve vývojových kitech jakými jsou: STM32H735G-DK, nebo REB1 – VA108X0 s radiačně odolným procesorem. Konkrétně jsem zvolil pro návrh zapojení s konektory typu male, aby shield-tpx2 mohl jít na vývojové kity nasadit. ARDUINO Uno V3 shield má celkem 32 pinů, z toho je 14 pinů mnou využitých. Aby pro představu bylo jasné o jakém konektoru a jakých pinech se zde píše, přikládám obrázek [4.2](#page-26-0) celé realizace. Na spodní a vrchní straně shield-tpx2, obrázku je poté vidět konektor ARDUINO Uno V3 shield, který je nasunut na vývojový kit STM32 Nucleo-64 s STM32F401RE MCU (bílé PCB).

Pro další text práce zavedu označení signálů. Postfix u signálů SLVS P nebo SLVS N označuje o jaký z diferenciálních SLVS signálů se jedná. SLVS P je signál pozitivní, SLVS N je signál negativní. Prefix n, nebo / značí, že daný signál má aktivní úroveň v logické nule. Postfix N nebo P označuje o jaký z diferenciálních LVDS párů se jedná, analogicky jako u SLVS signálů je N negativní a P pozitivní.

Schematickým nákresem na obrázku [4.4a](#page-28-1) popisuji rozložení pinů navržené desky, realizované černými konektory z obrázku [4.4b.](#page-28-1) Signály rozdělím do pomyslných tří kategorií a to následovně.

Signály pro SPI komunikaci:

- SCK Hodinový signál pro SPI komunikaci
- · MOSI Datový signál, od MCU do Timepix2
- $\bullet$  MISO Datový signál, od Timepix2 do MCU
- · DCLOCK\_OUT Hodinový signál na který se odesílají data z Timepix2
- $\bullet$  nCS Chipselect jdoucí do Timepix2

Signály pro  $I<sup>2</sup>C$  komunikaci:

- $\bullet$  SCA Hodinový signál
- SCL Datový signál

A v poslední řadě tyto signály:

- · MCLOCK Hodinový signál pro měření Timepix2. Referenční hodiny pro ToT měření a pro děličku hodin generující ToA hodiny. Maximální frekvence 100 MHz.
- · /MATRIX\_OCC Signál výstupní z Timepix2. Označuje kolik sloupců z vyčtené matice přesáhlo programově nastavenou úroveň.
- · /READREADY Signál výstupní z Timepix2. Indikuje, kdy je možno začít číst data.
- · SHUTTER\_COUNTER Signál vedoucí do Timepix2. Pro funkci vyčítání registrů v režimech ToT/ToA nastavit na logickou 1
- · /GLOBALRESET Signál vedoucí do Timepix2. Globální reset Timepix2. Pro vyresetování by měl být logické 0 minimálně 824 taktů hodin SCK.
- $\bullet$  /ON Slouží k zapnutí HV zdroje
- EN<sub>-1</sub>V8 Signál řídící zapnutí step-down stabilizátoru, který generuje napětí  $1,8$  V pro napájení Timepix2

Podrobnější informace o tom co jaký pin vedoucí do, nebo z Timepix2 má za funkci lze dohledat zde [\[21\]](#page-45-0).

<span id="page-28-1"></span>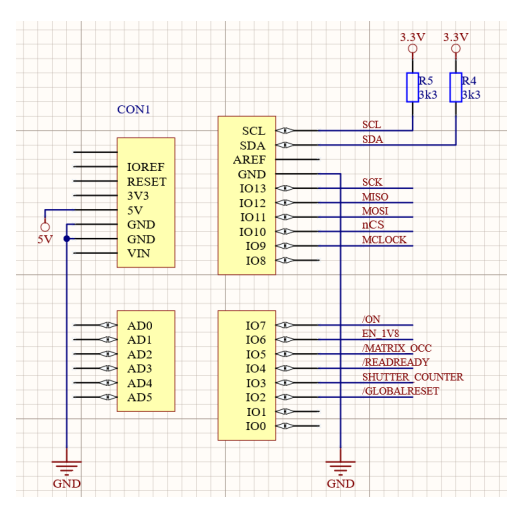

(a) ARDUINO Uno V3 shield schema

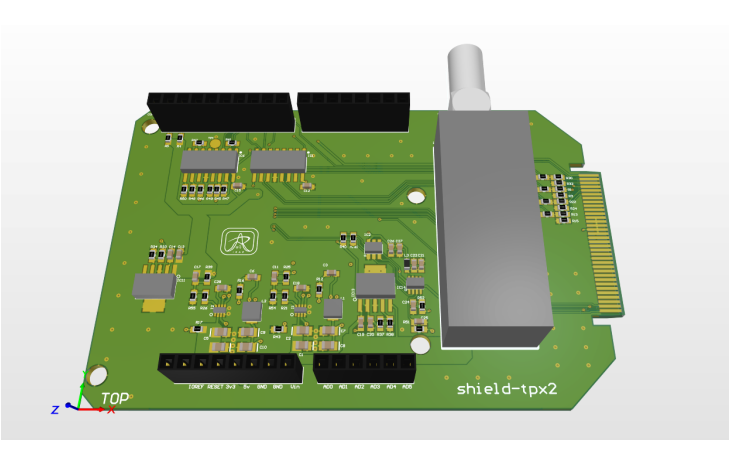

(b) ARDUINO Uno V3 shield PCB

Obr´azek 4.4: ARDUINO Uno V3 shield

#### <span id="page-28-0"></span>4.2 Připojení k chipboardu

Pro připojení shield-tpx2 k chipboardu, bylo nutné použít konektro VHDCI typu male. Rozložení jednotlivých signálů VHDCI konektrou na chipboardu lze vidět na obrázku [4.6a.](#page-29-2) Upozorňuji na značné odlišnosti v zapojení signálů VHDCI konektorů napříč použitými chipboardy. Konektor VHDCI typu male jsem implementoval přímo na plošném spoji. Bylo tak důležité dodržet tloušťku plošného spoje a to konkrétně tloušťku 1,2 mm. Dále bylo nutné dodržet povrchovou úpravu pinů konektoru, které jsou implementované přímo na desce, aby byla zajišťena spolehlivost/životnost konektoru. Poté jsem přesně navrhl plošný spoj ve tvaru takovém, aby se dal do VHDCI konektoru zasunout a navíc, aby měl z obou stran plošného spoje konektorové plošky. Konkrétně v Altium Designer se jednalo o takovýto návrh [4.5.](#page-29-1)

<span id="page-29-1"></span>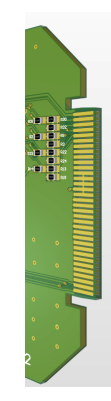

Obrázek 4.5: VHDCI konektor typu male

<span id="page-29-2"></span>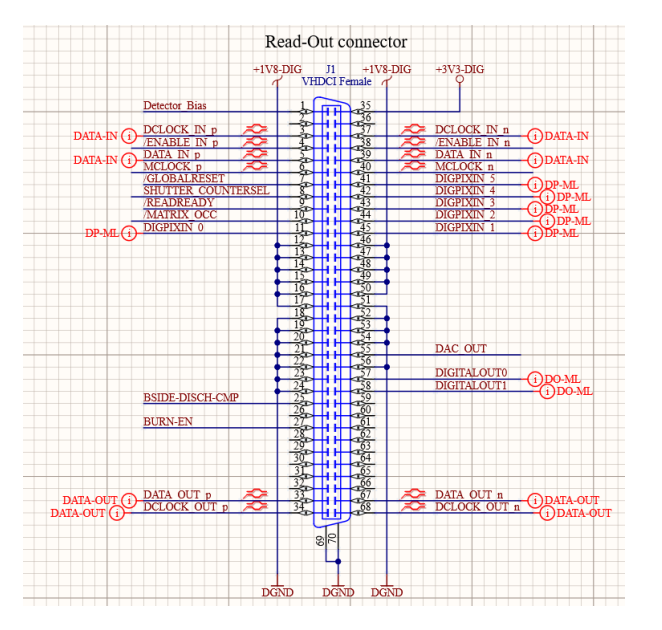

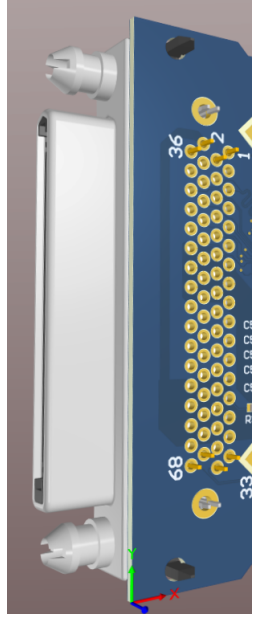

(a) Schematické rozložení pinů VHDCI konektoru (b) 3D model VHDCI konektoru na chipboardu

Obrázek 4.6: VHDCI konektor

#### <span id="page-29-0"></span>4.3 Komunikace s Timepix2

Ke zprovoznění komunikace bylo zapotřebí následujících kroků. Zapnutí napájení pro Timepix2, které je popsáno v sekci Napájení. Zapsání sekvence příkazů do registrů Timepix2 uvedených v [\[21\]](#page-45-0). Konkrétně sekvence zápisů do registru Timepix2 se skládá z následujících instrukcí:

- 1. Pin /GLOBALRESET do logické 0
- 2. Pin nCS do logické 1
- 3. Pomocí signálu EN<sub>-1</sub>V8 zapneme napájení pro Timepix2
- 4. Min. 487 hodinových cyklů MCLOCK držíme pin /GLOBALRESET v logické 0
- 5. Pin /GLOBALRESET dáme do logické 1

Pro další komunikaci je potřeba správně zapsat pomocí [SPI komunikace,](#page-30-0) dle požadavků má-li se jednat o zápis do registru [4.7,](#page-30-2) nebo pro vyčtení z registru [4.8.](#page-30-3) Hodnotu COM, lze dohledat zde [\[21\]](#page-45-0). Jestli komunikace proběhla v pořádku, lze určit na základě hodnot ACK. Tyto hodnoty jsou pro rozpoznatelné příkazy shodné s hodnoty COM. V případě nerozpoznatelného příkazu je hodnota ACK nastavena na hodnotu 0xCF. V případě zápisu do Timepix2, tak v případě vyčítání z Timepix2 může hodnota payload, v závislosti na zapsané/vyčtené hodnotě, nabývat od 1 byte až po 32 bytů.

<span id="page-30-2"></span>

| ENABLE_INn         |                                                                  |
|--------------------|------------------------------------------------------------------|
| DCLOCK_IN          |                                                                  |
| DATA_IN            | 8 clocks<br><b>COM</b><br>payload<br><b>COM</b>                  |
| <b>ENABLE_OUTn</b> |                                                                  |
| DCLOCK_OUT         | T.                                                               |
| DATA_OUT           | <b>COM</b><br><b>COM</b><br><b>ACK</b><br><b>FIN</b><br>pa//load |

Obrázek 4.7: Nastavění registru Timepix2. [\[21\]](#page-45-0)

<span id="page-30-3"></span>

| ENABLE_INn<br>DCLOCK_IN<br><b>DATA IN</b> | <b>COM</b><br><b>COM</b>                                        |
|-------------------------------------------|-----------------------------------------------------------------|
| ENABLE_OUTn                               |                                                                 |
| DCLOCK_OUT                                | $\pi$<br>H<br>$\mathbb{L}$<br>- 11<br>- 11                      |
| DATA_OUT                                  | <b>FIN</b><br><b>COM</b><br><b>COM</b><br><b>ACK</b><br>payload |

Obrázek 4.8: Vyčtení registru Timepix2. [\[21\]](#page-45-0)

#### <span id="page-30-0"></span>4.3.1 SPI komunikace

Ke komunikaci s Timepix2 byla použita SPI komunikace. Pro SPI komunikaci jsou potřebné 4 signály. Význam signálů je popsán v sekci Připojení k vývojovému kitu. Použité MCU používá standardní 3,3 V logiku, neboli za logickou hodnotu 1 považuje napěťovou úroveň  $+3,3$  V a za logickou hodnotu 0 považuje napěťovou úroveň 0 V. Na obrázku [4.9](#page-31-0) je SPI komunikace mezi MCU a Timepix2. Konkrétně se jedná o příkaz nastavění a vyčtení z registru NTESTPULSES Timepix2. Z důvodu velikosti obrazovky u osciloskopu jsou zde zobrazeny pouze 3 signály a to CH1-SCK, CH2-MOSI a CH3-MISO. Komunikace se zahájí na náběžnou hranu hodin SCK, kdy navíc signál nCS (není na obrázku) jde do nuly. Z napěťových úrovní vidíme, že signály jsou v rozmezí 0-3,3 V, tedy komunikace byla měřena na výstupu z MCU.

#### <span id="page-30-1"></span>4.3.2 SLVS komunikace

Pro komunikaci s Timepix2 je zapotřebí, aby každý ze signálů vytvořil SLVS pár. Nebo-li například ze signálu SCK je potřeba udělat diferenciální SLVS signály SCK SLVS P a SCK\_SLVS\_N. K tomu jsem použil vysokorychlostní LVDS vysílač SN65LVDS31. Kde na jeho vstupu je signál s napěťovým rozmezím 0-3,3 V, konkrétně signál generovaný MCU, a na jeho výstupu je diferenciální LVDS pár, který na obrázku [4.14b](#page-33-0) je označený postfixem N a P. Z těchto LVDS úrovní, které jsou zobrazeny zde [4.10](#page-31-1) [\[22\]](#page-45-1), je nutné pro

<span id="page-31-0"></span>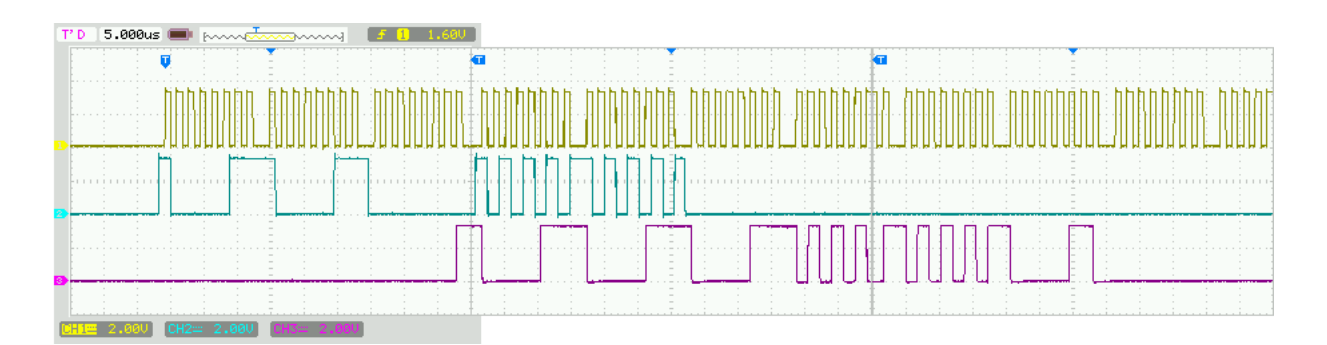

Obrázek 4.9: Ukázka SPI komunikace mezi MCU a Timepix2. Nastavění a vyčtení registru Timepix2: NTESTPULSES

Timepix2 vytvořit diferenciální SLVS pár. To jsem provedl pro každý z diferenciálních LVDS párů následovně [4.10b.](#page-31-1) SLVS diferenciální pár, s postfixem SLVS P a SLVS N již vede do Timepix2. Uvnitř Timepix2 je navíc zakončen vnitřním odporem jehož hodnota je 100  $\Omega$ . Toto zakončení se poté projeví v sekci [Varianta shield-tpx2](#page-39-0) optim.

<span id="page-31-1"></span>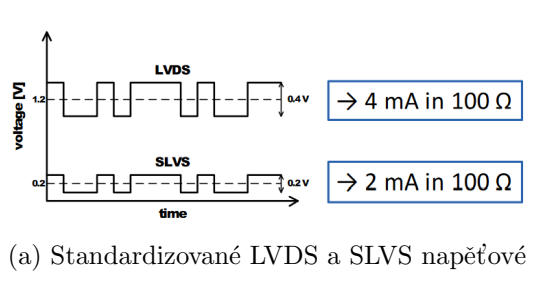

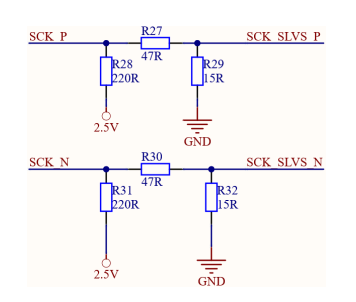

írovně (b) Implementace převodu LVDS úrovně na SLVS úroveň

Obrázek 4.10: LVDS a SLVS. Zdroj: SLVS interface circuits

<span id="page-31-2"></span>Napěťové úrovně signálu SCK SLVS P a SCK SLVS N jsou vidět na obrázku [4.11.](#page-31-2) Signály byly proměřeny na vstupech vedoucích do Timepix2. CH1 je signál SCK\_SLVS\_P a CH2 je signál SCK SLVS N. Jak je vidět, napěťový offset diferenciálních SLVS párů je posunut, ale rozdílově napětí 70 mV mezi páry, je pro komunikaci s Timepix2 vyhovující.

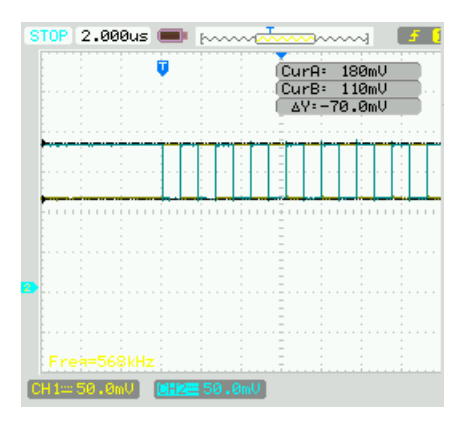

Obrázek 4.11: Napěťový průběh, pár SCK\_SLVS

Timepix2 odesílá data také vždy pomocí diferenciálních SLVS párů. Pro jejich konverzi na 3,3 V logiku jsem použil LVDS přijímač DS90LV032A, který jsem zapojil viz. [4.14a.](#page-33-0) Do LVDS přijímače vedou tedy vždy SLVS diferenciální páry vedoucí z Timepix2. Tento konkrétně použití LVDS přijímač DS90LV032A potřebuje, aby SLVS diferenciální páry na vstupu do přijímače měly rozdílové napětí alespoň 20 mV. Pokud necháme registry Timepix2, které řídí proudové výstupy SLVS signálu v základním nastavením, tedy registr VCM\_SLVS řídící nastavění proudového offsetu necháme nastavený s hodnotou, která napěťový offset nastavuje na přibližně 34,4 mV [\[21\]](#page-45-0). A registr VBIAS SLVS, nastavující, jak velké rozdílové napětí bude po diferenciálních párech vysíláno necháme také v základním nastavení, tedy nastaven na hodnotu  $0x07$  [\[21\]](#page-45-0). Poté jsem po proměření signálů DCLOCK OUT P a DCLOCK OUT S ze zapojení [4.14a,](#page-33-0) dostal na osciloskopu tento průběh. [4.12.](#page-32-0)

<span id="page-32-0"></span>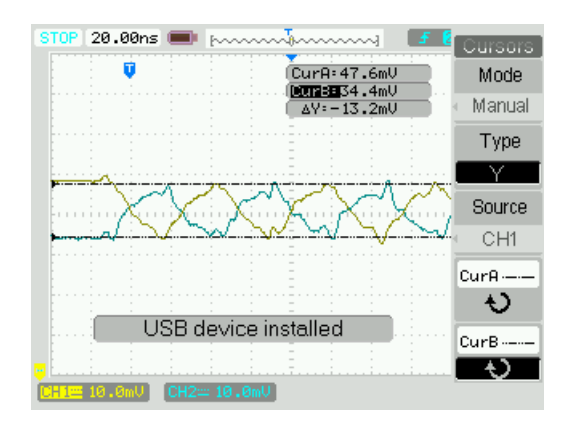

Obrázek 4.12: SLVS páry DCLOCK\_OUT při základním nastavení

<span id="page-32-1"></span>Jak je vidět, napěťový offset diferenciálních úrovní odpovídá [\[21\]](#page-45-0). Rozdílové napětí diferenciálních párů je ovšem jen 13 mV, při tomto rozdílovém napětí nemůže LVDS přijímač správně převést SLVS komunikaci na 3,3 V logiku, kterou by poté mohl zpracovat MCU.

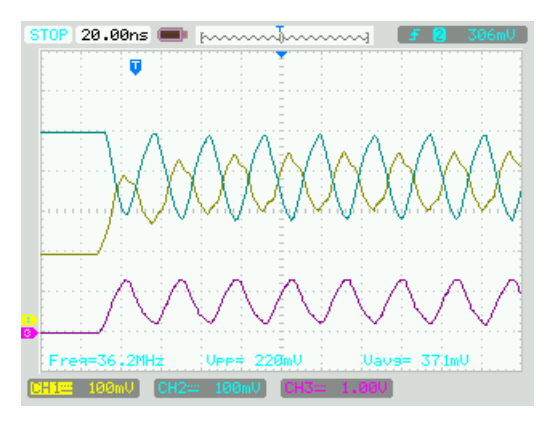

Obrázek 4.13: Nastavení SLVS diferenciálních párů DCLOCK OUT

Jak bylo zmíněno, proudové parametry vysílaných diferenciálních párů můžeme změnit zapsáním do registrů VBIAS SLVS a VCM SLVS. Nastavíme-li první registry na hodnotu  $0xFF$  a druhý na hodnotu  $0x45$  a proměříme signály vedoucí do LVDS přijímače, dostaneme tento průběh [4.13.](#page-32-1) Jak je vidět, tak v nejhorším případě, tedy jel-li CH1 zleva v první kladné špičce a CH2 je v první zleva záporné špičce, je rozdílové napětí přibližně 100 mV. Toto rozdílové napětí již LVDS přijímač dokáže korektně zpracovat a na výstupu generovat signál, který má 3,3 V logiku a je tak validní pro MCU. Tento výsledný signál, jde již zpět do MCU, kde je poté zpracován a jeho průběh, v případě signálu SCK, je jeho průběh vidět na obrázku [4.13,](#page-32-1) kde je zobrazen na kanálu CH3.

Samotné zapojení LVDS vysílače a přijímače je možné vidět na obrázku [4.14.](#page-33-0) Je-li některý ze vstupu LVDS přijímače nezapojený, musí se zapojit dle zapojení na uvedeném obrázku.

<span id="page-33-0"></span>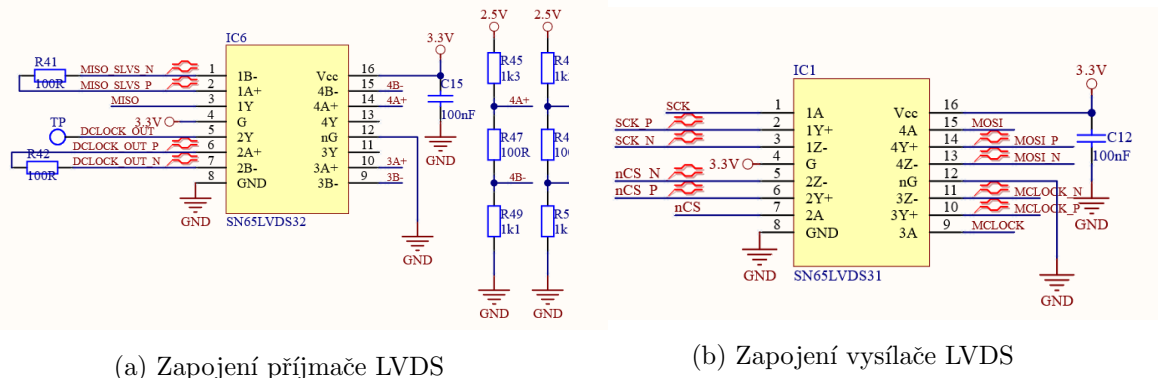

Obrázek 4.14: LVDS zapojení

Poté zapojení PCB LVDS příjmače a vysílače je vidět na obrázku [4.15.](#page-33-1) V Alitum Designer, kde routování probíhalo, jsem využil, pro diferenciální LVDS páry, funkci interaktivního routování diferenciálních páru.

<span id="page-33-1"></span>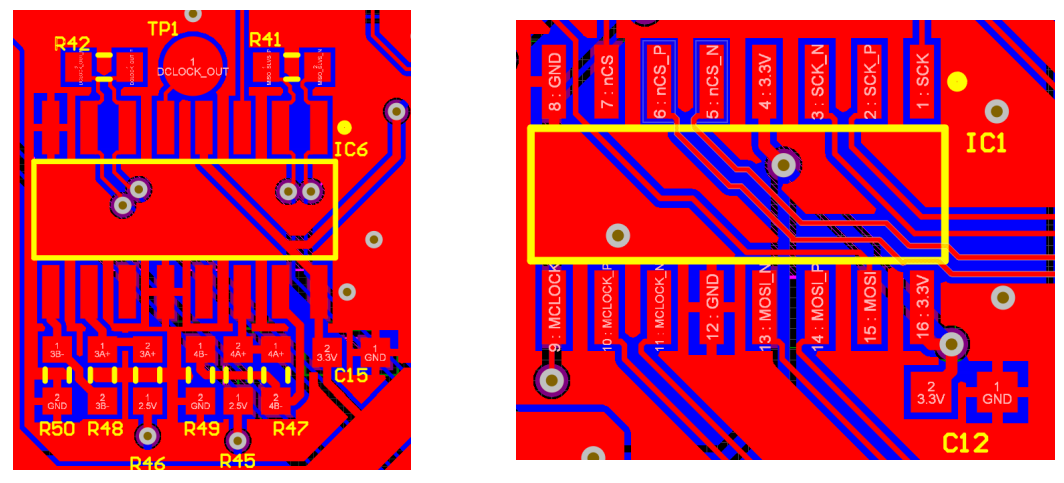

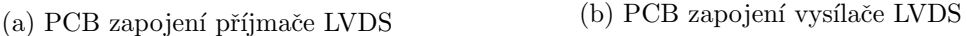

Obrázek 4.15: PCB LVDS zapojení

#### <span id="page-34-0"></span>4.4 I2C komunikace

Pro I<sup>2</sup>C komunikaci [\[23\]](#page-45-2) se využívají signály SDA a SCL. Komunikace I<sup>2</sup>C na shield-tpx2 slouží ke komunikaci s dvěma integrovanými obvody.

První z nich je ADC převodník AD7999 od firmy Analog Devices. Jeho zapojení je možné vidět na obrázku [4.16a.](#page-34-1)

<span id="page-34-1"></span>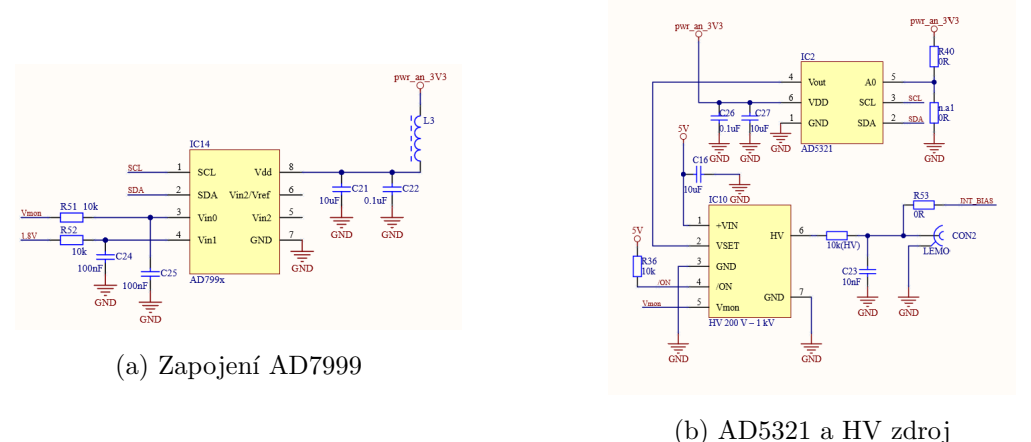

Obrázek 4.16: Součástky komunikující pomocí I<sup>2</sup>C komunikace

Na jeho vstupech  $V_{in0}$  a  $V_{in1}$  je napětí 1,8 V a monitorovací napětí (označeno Vmon) vedoucí z HV. Napětí 1,8 V slouží k napájení Timepix2, tak jeho přesné monitorování pomocí vyčítaní z AD převodníku je vhodné pro kontrolu jeho napěťové úrovně. To samé platí i v případě napětí Vmon, které slouží pro nastavení Biasu na PN diodě, více o Biasu v sekci Základní princip činnosti.

Druhým integrovaným obvodem je DAC převodník AD5321 Analog Devices. Převodník má výstupní napětí připojené na nastavovací pin (Vset) HV zdroje. Výstupní napětí je nastaveno pomocí [4.1.](#page-34-2) Kde D odpovídá decimální hodnotě zapsané do DA převodníku, která může nabývat hodnot 0-4095. A  $N$  je v našem případě rovno 12, protože jsem použil převodník s 12-bity. Tedy maximální napětí na výstupu DAC převodníku je 3,3 V. Výstupní napětí z DAC převodníku v rozmezí 0-3,3 V je dostačující pro nastavení vysokého napětí na HV zdroji. Dle použité varianty HV zdroje, lze v rozmezí 0-2,5 V nastavovacího napětí( $V_{SET}$ ) měnit výstupní napětí od 200 V až po 1 kV (záleží na variantě zvoleného HV zdroje, existují i varianty HV s negativním napěťovým výstupem).

<span id="page-34-2"></span>
$$
V_{OUT} = \frac{3.3 \cdot D}{2^N} \tag{4.1}
$$

Ukázka nastavění výstupního napětí AD5321 na hodnotu 2,2 V je na obrázku [4.17.](#page-35-1) CH1 je hodinový signál SCK a CH2 je datový signál SDA. Poté CH3 měří hodnotu výstupního napětí  $(V_{OUT})$ , kterou lze odečíst z kurzorů, které na této úrovni jsou umístěné. Jak je vidět, hodnota napětí z CH3 se po zapsání hodnoty do DAC pomocí  $1^2C$  komunikace změnila z hodnoty 0V na hodnotu 2,24 V. Pro jednoduší dekódování komunikace přikládám fotku [4.18](#page-35-2) téhož měření, ale zachyceného logickým analyzátorem, který byl připojen k PC a zpracován programem Saleae Logic 2.3.38. Porovnám-li napěťové úrovně CH3 z obrázku [4.17](#page-35-1) a vypočítaného výstupního napětí pomocí [4.1,](#page-34-2) kde za  $D$  dosadí zapsanou hodnotu po I<sup>2</sup>C tedy hodnotu  $0xAAA_{16} = 2730_{10}$ , pak  $V_{OUT} \doteq 2,2$  V. Jak je vidět tato hodnota odpovídá naměřenému výstupního napětí [4.1,](#page-34-2) tedy komunikace proběhla v pořádku.

<span id="page-35-1"></span>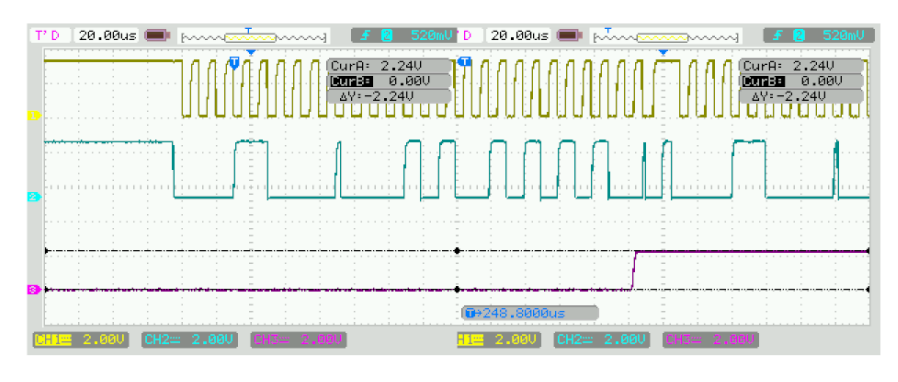

Obrázek 4.17: Natavění výstupu AD5321 pomocí $\mathbf{I}^2\mathbf{C}$ komunikace

<span id="page-35-2"></span>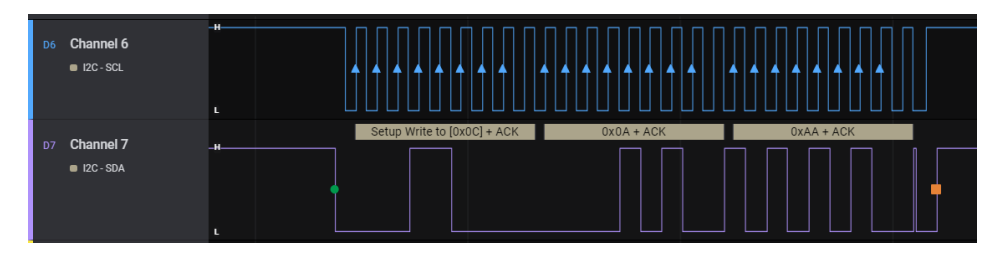

Obrázek 4.18: Dekódování $I^2C$ komunikace

<span id="page-35-3"></span>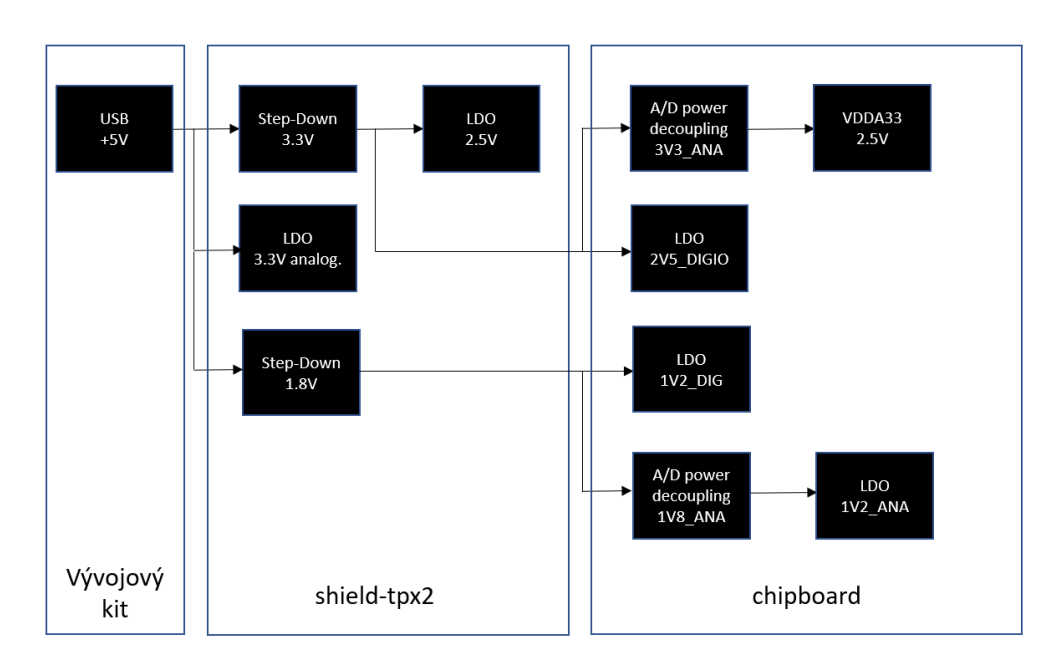

#### <span id="page-35-0"></span>4.5 Napájení

Obrázek 4.19: Blokové schéma napájení shield-tpx2 a Chipboardu

Pro přehlednost uvádím na obrázku [4.19](#page-35-3) blokové schéma napájení na shield-tpx2 a na Chipboardu. V každé buňce je uvedeno o jaké napětí se jedná a jak je dané napětí získáno (použitím LDO, Step-Down stabilizátoru atd..).

Na shiledu-tpx2 je celkem rozváděno 5 napěťových úrovní. Prvním z nich je napětí +5V. Toto napětí je na PCB vyvedeno přímo z konektoru ARDUINO Uno V3 shield. Tři napětí  $(1,8V, 3,3V, 3,3V, 3,3V, 3,3V)$  analogových) jsou poté vždy získané z těchto +5 V pomocí stabilizátorů a poslední napětí 2,5 V je získané z 3,3 V. Na tuto práci proběhla výroba celkem dvou shield-tpx2, označení variant je shield-tpx2\_v1 a shield-tpx2\_v2. V době, kdy probíhal návrh celého PCB, muselo dojít, kvůli nepříznivé situaci na trhu s integrovanými obvody celkem třikrát k výměně stabilizátorů. Konkrétní typy daných stabilizátorů, zde neuvádím, dají se, ale v případě nedostupnosti nahradit jejich ekvivalenty.

#### <span id="page-36-0"></span>4.5.1 Schematické zapojení

Napětí 1,8 V a 3,3 V je získané pomocí step-down stabilizátorů [4.20.](#page-36-1) Napětí 1,8 V slouží pro napájení Timepix2 a napětí 3,3 V je poté použito pro napájení přijímače a vysílače LVDS signálů. Navíc stabilizátor generující napětí 1,8 V, má na svém pinu EN přiveden signál EN 1V8 vedoucí z MCU. Tento signál umožňuje programově kontrolovat zapnutí resp. vypnutí napájení pro Timepix2, pomocí zapsaní logické hodnoty jedna resp. nula.

Napětí  $2.5 \text{ V}$  je získané pomocí LDO z  $3.3 \text{ V } 4.21$  $3.3 \text{ V } 4.21$  a je použito pro konverzi LVDS napěťových úrovní na SLVS napěťové úrovně. Napětí 3,3 V analogové je získané také pomocí LDO z 5 V [4.21](#page-36-2) a používá se jako napájení komponent AD5321 a AD7999. Účelem oddělení 3,3 V napájení na analogovou část bylo dosáhnout co nejstabilnějšího napájení pro ADC a DA převodník.

<span id="page-36-1"></span>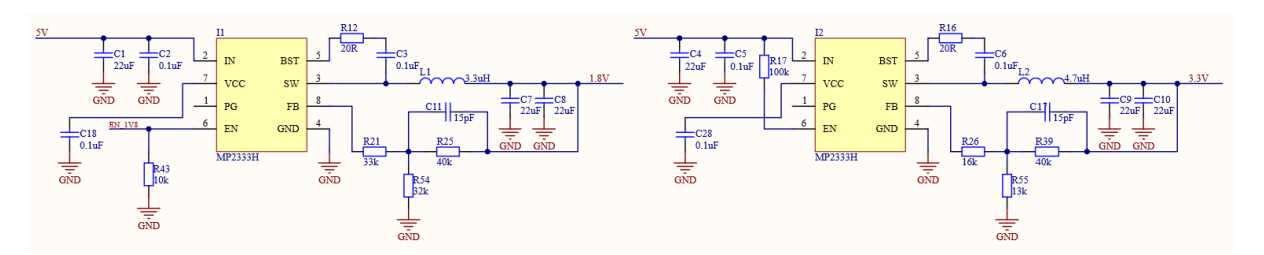

Obrázek 4.20: Zapojení step-down stabilizátorů

<span id="page-36-2"></span>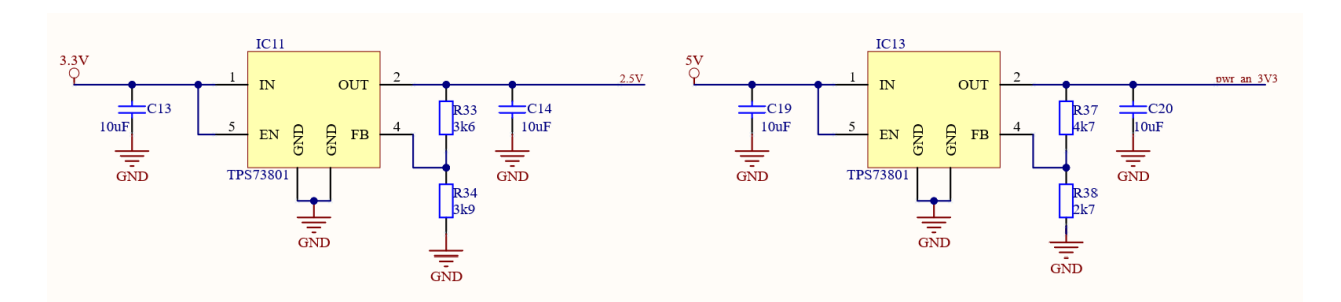

Obrázek 4.21: Zapojení LDO stabilizátorů

#### <span id="page-37-0"></span>4.5.2 PCB

Zejména pro step-down stabilizátory, je důležité dodržet návrhové požadavky zapojení výrobce, pro správné fungování stabilizátoru. PCB zapojení step-down stabilizátorů je poté vidět zde [4.22.](#page-37-1) Nutné bylo umístit kondenzátory C5, C4, C9 a C10, co nejblíže stabilizátoru a zvolit pouzdro o velikosti 0805. LDO zapojení je poté vidět na obrázku [4.23](#page-37-2)

<span id="page-37-1"></span>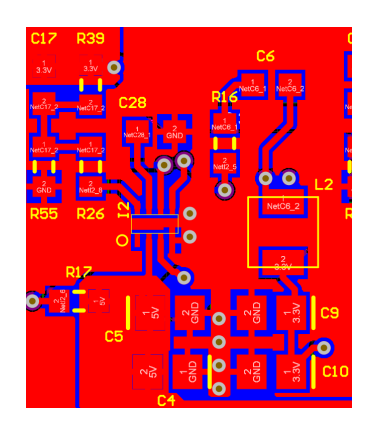

(a) Step-Down stabilizátor vrchní vrstva

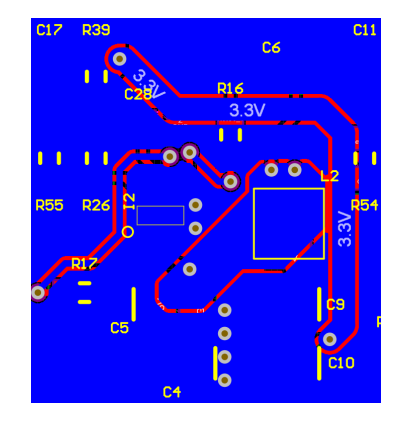

(b) Step-Down stabilizátor  $s$ podní $v$ rstva

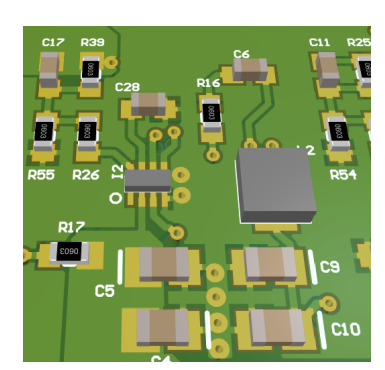

(c) Step-Down stabiliz´ator vrchní vrstva v 3D

Obrázek 4.22: Step-Down stabilizátor zapojení na PCB

<span id="page-37-2"></span>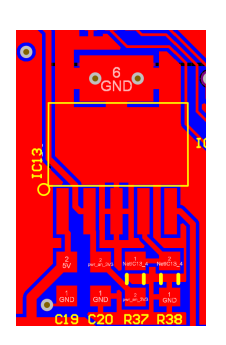

(a) LDO vrchní vrstva

Obrázek 4.23: LDO stabilizátor PCB

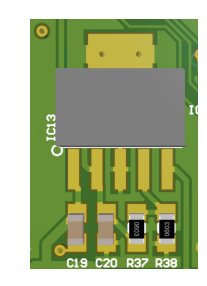

(b) LDO vrchní vrstva v 3D

### <span id="page-38-0"></span>Kapitola 5

## Testování

#### <span id="page-38-1"></span>5.1 Rychlost komunikace

MCU komunikuje s Timepix2 pomocí [SPI komunikace.](#page-30-0) Snahou tedy bylo otestovat maximální rychlost se kterou dokáže MCU s Timepix2 správně komunikovat. Pro ověření správnosti komunikace jsem v prostředí STM32 Cube IDE, napsal jednoduchý program, jehož hlavní nekonečnou smyčku uvádím níže.

```
while (1)
{
 for(int i = 0; i <= 65536; i++){
    // pattern testovaci datove sekvence
    tpx2_set_reg_16b ( SET_NTESTPULSES , 0 xAAAA ) ;
    uint8_t result1 = try2_set_reg_16b(GET_NTESTPULSES, kdata16_1);tpx2_set_reg_16b ( SET_NTESTPULSES , i ) ;
    uint8_t result2 = tpx2_get_reg_16b(GET_NTESTPULSES, &data16_2);
    tpx2_set_reg_16b ( SET_NTESTPULSES , 0 x5555 ) ;
    uint8_t result3 = tpx2_get_reg_16b(GET_NTESTPULSES, &data16_3);
    // same as if data16_1 != 0 xAAAA or data16_2 != i or data16_3 != 0 x5555if(result1 := 0 || result2 := 0 || result3 := 0)error ++;
    }
    count ++;
 }
}
```
Pattern testování datové sekvence jsem zvolil takový, aby vyzkoušel zápis a vyčtení hodnot přes celý interval hodnot, které mohou nastat, tedy v případě 2 bajtového datového typu se jedná o hodnoty od 0 po  $2^{16} = 65536$ . A dále jsem zvolil hodnoty, které testuji četněji a to hodnoty 0xAAAA a 0x5555. Tyto hodnoty jsem zvolil právě takto, protože se u nich pravidelně při binárním zápisu střídají jedničky a nuly, neboli  $A_{16} = 1010_2$  a  $5_{16} = 0101_2$ . Za bezchybnou komunikaci jsem prohlásil stav, kdy proměnná count  $>$  20000 a proměnná  $error = 0$ . Pokud zapojíme LVDS přijímač viz. [4.14a](#page-33-0) bez zakončovacích odporů R41 a R42, komunikace bude funkční jen pro rychlosti jednotek MHz. Při rostoucí frekvenci komunikace (desítky MHz), však komunikace selhává. Při správném nastavení registrů Timepix2, viz. [SLVS komunikace](#page-30-1) a přidání zakončovacích odporů, jsem na frekvenci 25 MHz SPI komunikace schopen dostat takovýto [4.13](#page-32-1) průběh napětí. Napětí bylo měřeno na SLVS diferenciálních párech vedoucích z Timepix2. Experimentálně jsem ověřil, že SPI komunikace probíhá bezchybně, při frekvenci 50 MHz. Při testování na 50 MHz jsem namísto vývojového kitu STM32 Nucleo-64 s STM32F401RE MCU, který umožňuje komunikovat pomocí SPI na maximální frekvenci okolo 35 MHz, použil vývojový kit STM32H735G-DK. Tento vývojový kit již dokáže pomocí SPI komunikovat na frekvenci 50 MHz. Zároveň jsem tím otestoval kompatibilitu shield-tpx2 s jiným vývojovým kitem, než se kterým jsem v průběhu celé práce pracoval.

#### <span id="page-39-0"></span>5.2 Varianta shield-tpx2\_optim

Pro tuto práci bylo paralelně s shield-tpx2 vyrobeno PCB shield-tpx2 optim. Motivací pro návrh desky shield-tpx2 optim byla snaha nahradit LVDS vysílač, popsaný v sekci [SLVS komunikace,](#page-30-1) zapojením s operačním zesilovačem. Zapojení s operačním zesilovačem, nahrazující LVDS vysílač, by při přechodu na radiačně odolnou variantu shield-tpx2\_radhard umožňovalo použit výrazně menší pouzdro radiačně odolného operačního zesilovače, než je pouzdro pro radiačně odolný LVDS vysílač.

#### <span id="page-39-1"></span>5.2.1 Schematické zapojení

Snahou tedy bylo nahradit zapojení s LVDS vysílačem SN65LVDS31 [4.14b,](#page-33-0) pomocí použití operaˇcn´ıho zesilovaˇce, nebo l´epe pouze pouˇzit´ım zapojen´ı jen s odpory. N´avrh tohoto náhradního zapojení je poté vidět zde [5.1.](#page-40-0) Na obrázku je ukázáno zapojení jen pro diferenciální SLVS pár SCK, pro ostatní páry je zapojení analogické. Jak již bylo zmíněno v sekci [SLVS komunikace,](#page-30-1) znovu zmíním, že SLVS signály jdoucí do Timepix2 jsou mezi sebou propojeny 100  $\Omega$  vnitřním odporem. Tento vnitřní odpor nejde softwarově vypnout. Rozhodl jsem se pro zapojení, kde jeden z diferenciálních SLVS signálů bude mít konstantní napěťovou úroveň 0,2 V a bude označován jako SCK SLVS N [5.1b](#page-40-0) a druhý SLVS signál bude mít logickou jedničku při napětí  $0,3 \,V$  a logickou nulu při napětí  $0,1 \,V$  a bude označován jako SCK SLVS P [5.1a.](#page-40-0)

Zapojení [5.1b](#page-40-0) je rozděleno na pomyslné 2 varianty. Při použití Varianty 1 je operační zesilovač zapojen jako napěťový sledovač a rezistory ve Variantě 2 nejsou osazeny. Zapojením zesilovače jako napěťového sledovače jsem chtěl docílit konstantního napětí 0.2 V na výstupu zesilovače. Jak se ale ukázalo operační zesilovač (OPA4192) nedokázal dost rychle sledovat napětí. Průběh na SLVS diferenciálních párech jdoucích do Timepix2 vypadal takto [5.2.](#page-40-1)

<span id="page-40-0"></span>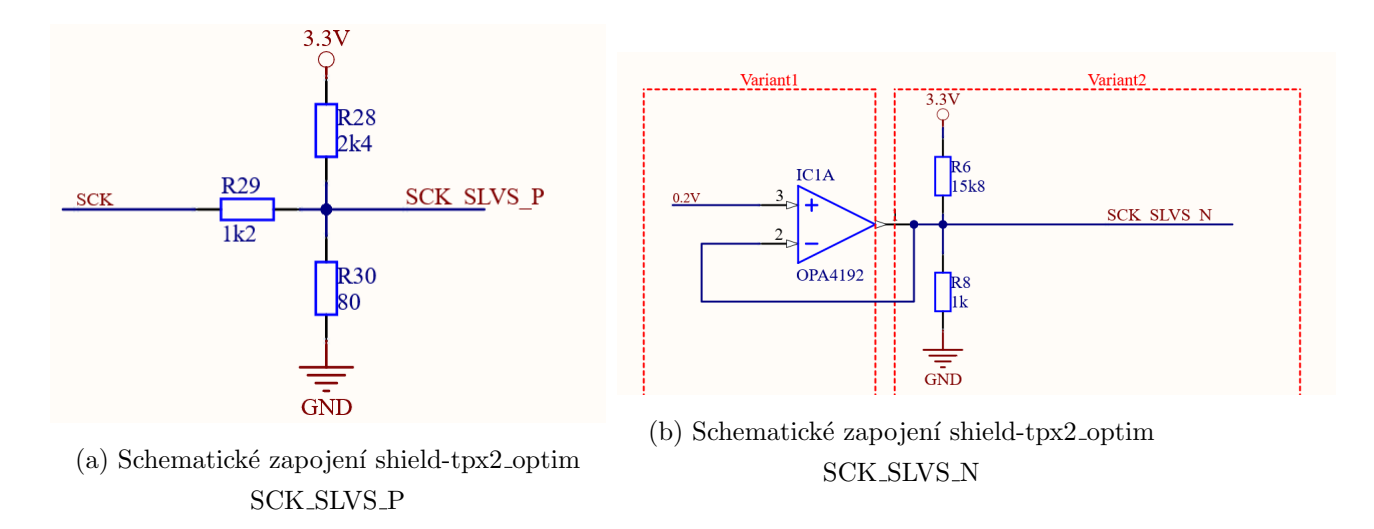

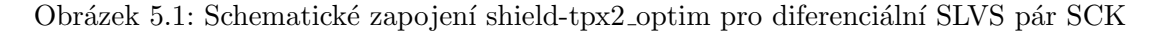

<span id="page-40-1"></span>Kde CH1 má být konstantní napětí  $0.2$  V a CH3 je signál s amplitudou  $0.1$  V až  $0.3$  V. Jak je vidět OZ nestíhal dost rychle napětí sledovat a vlivem vracejícího se napětí, kvůli vnitřnímu propojení v Timepix2, vznikal značný překmit na na kanálu CH1. Komunikace při stejném testováním, jako v sekci [Rychlost komunikace,](#page-38-1) nefungovala.

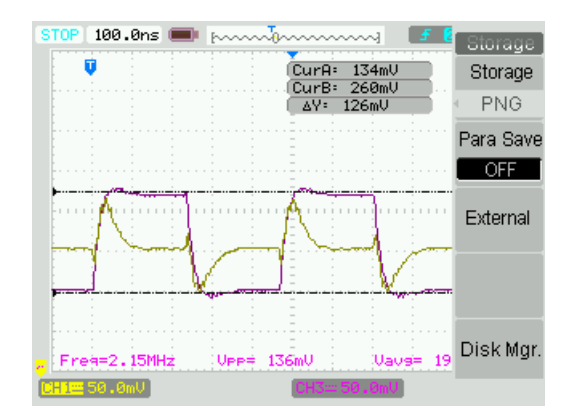

Obrázek 5.2: Schematické zapojení shield-tpx2 optim s OZ

Při použití Varianty 2 je naopak operační zesilovač z obrázku [5.1b](#page-40-0) neosazen a rezistory z Varianty 2 jsou osazeny. Situace měřená stejně na stejných signálech jako při průběhu [5.2,](#page-40-1) dopadla ještě hůře.

Po analýze celého problému vyplynulo, že pokud se zapojí Varianta 1 a osadí se ve Variantě 2 místo odporu R8 kondenzátor s hodnotou 10 nF a odpor R6 se neosadí, dojde ke značnému zlepšení. Zapojení je na obrázku [5.3.](#page-41-0)

Kondenzátor dokáže překmit, způsobený vracejícím se napětí, z průběhu [5.2](#page-40-1) vyhladit. Toto vyhlazení má za cenu menší strmosti hran signálu s amplitudou 0,1 V až 0,3 V. Průběh poté při rychlosti komunikace 9 MHz, vypadá takto [5.4.](#page-41-1) Kde CH1 má být konstantní napětí  $0.2$  V a CH2 signál s amplitudou  $0.1$  V až  $0.3$  V.

<span id="page-41-0"></span>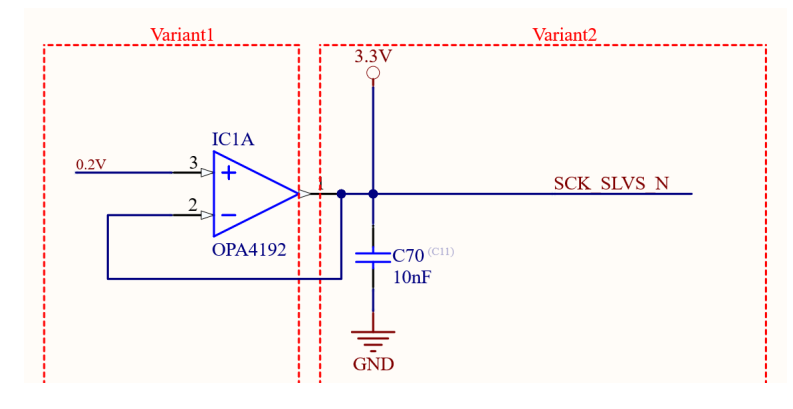

<span id="page-41-1"></span>Obrázek 5.3: Schematické zapojení shield-tpx2 optim s OZ a vyhlazovacím kondenzátorem

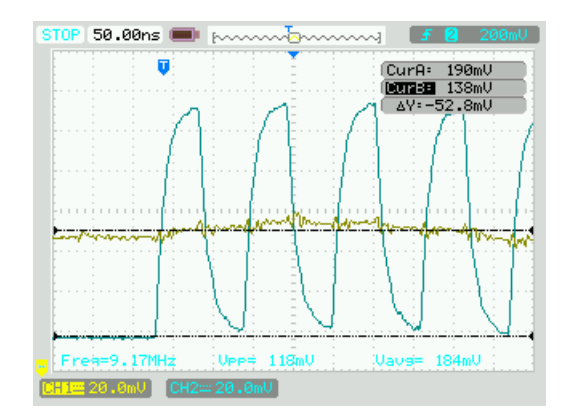

Obrázek 5.4: Průběh po přidání vyhlazovacích kondenzátorů

<span id="page-41-2"></span>Při měření výstupního diferenciálního SLVS páru DCLOCK\_OUT z Timepix2, můžeme naměřit takovéto průběhy [5.5,](#page-41-2) kdy rychlost komunikace byla 35 MHz. Zmíním, že registry Timepix2 nastavující proudový výstup SLVS diferenciálních párů byly nastaveny takto: VBIAS\_SLVS =  $0x65$  a VCM\_SLVS =  $0x45$ .

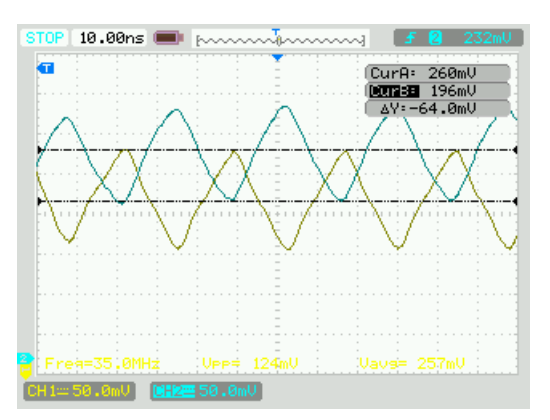

Obrázek 5.5: DCLOCK\_OUT\_P a DCLOCK\_OUT\_N při frekvenci komunikace 35Mhz

V nejhorším případě je rozdíl napětí zhruba 60 mV, s tímto rozdílovým napětí si dokáže LVDS přijímač poradit. Při stejném testováním jako v sekci [Rychlost komunikace,](#page-38-1) jsem ověřil funkčnost komunikace. Na rychlosti 35 MHz komunikace fungovala bezchybně.

### <span id="page-42-0"></span>Kapitola 6

## Závěr

Podařilo se mi sestavit a otestovat HW prototyp vyčítacího zařízení, označovaný jako shield-tpx2, pro Timepix2 na bází MCU.

Při práci jsem se seznámil s principem fungování pixelového detektoru Timepix2. Návrh schématu, routování PCB, dodání podkladů pro výrobu a tvorba knihovních součástek probíhala v programu Atlium Designer, kde jsem se snažil využít všech výhod, které moderní program pro návrh PCB, Altium Designer nabízí. Osazování součástek, navržené desky probíhalo ručním osazením, pomocí pájecí stanice. Došlo, ale také i k vyzkoušení osazení, za pomocí pájecí pasty a pájecí pece. Od prvotní diagnostiky až po finální testování rychlosti komunikace jsem používal osciloskop. Pro snadnější dekódování komunikace jsem poté použil logický analyzátor a program Saleae Logic 2.3.38. Nejjednodušší debugování probíhalo pomocí výpisu po sériové lince do terminálu na PC. Pro psaní základního firmwaru jsem používal program STM32Cube IDE 1.7.0. Konfigurace použitého vývojového kitu probíhala také v tomto prostředí.

Mohu prohlásit, že zadání bakalářské práce bylo splněno. Pro mě, jako příjemným bonusem je poté zprovoznění PCB shield-tpx2 optim, které bylo při návrhu PCB trochu otazníkem.

### <span id="page-43-0"></span>Seznam použité literatury

- <span id="page-43-3"></span>[1] D. Tureček, T. Holý, and Z. Vykydal, "Pixelman." Dostupné z: [http://aladdin.](http://aladdin.utef.cvut.cz/ofat/others/Pixelman/Pixelman.html) [utef.cvut.cz/ofat/others/Pixelman/Pixelman.html](http://aladdin.utef.cvut.cz/ofat/others/Pixelman/Pixelman.html).
- <span id="page-43-4"></span>[2] A. Chodos, "APS news," American Physical Society, vol. 17, March 2008. Dostupné z: [https://www.aps.org/publications/apsnews/200803/upload/](https://www.aps.org/publications/apsnews/200803/upload/March-2008-Volume-17-Number-3-Entire-Issue.pdf) [March-2008-Volume-17-Number-3-Entire-Issue.pdf](https://www.aps.org/publications/apsnews/200803/upload/March-2008-Volume-17-Number-3-Entire-Issue.pdf). ISSN: 1058-8132.
- <span id="page-43-1"></span>[3] Lamethodecurie.fr, "The discovery of uranium rays." Dostupné z: [https://](https://lamethodecurie.fr/en/article12.html) [lamethodecurie.fr/en/article12.html](https://lamethodecurie.fr/en/article12.html).
- <span id="page-43-5"></span>[4] NobelPrize.org, "The Nobel Prize in Physics 1903." Dostupné z: [https://www.](https://www.nobelprize.org/prizes/physics/1903/summary/) [nobelprize.org/prizes/physics/1903/summary/](https://www.nobelprize.org/prizes/physics/1903/summary/), 17 Mar 2022.
- <span id="page-43-6"></span>[5] G. F. Knoll, Radiation detection and measurements. New York: John Willey and Sons, Inc, 3 ed., 2000. ISBN 0-471-07338-5.
- <span id="page-43-2"></span>[6] I. M. Platkevič, *Signal Processing and Data Read-Out from Position Sensitive Pixel* Detectors. PhD thesis, CVUT, 2014.
- <span id="page-43-7"></span> $[7]$  V. Vícha, Experimenty s pixelovým detektorem pro výuku jaderné a částicové fyziky. Česká technika - nakladatelství ČVUT, 2017.
- <span id="page-43-8"></span>[8] Z. Vykydal, Evaluation of Radiation Field Properties with Pixel Semiconductor Detectors Operating in Particle Tracking Mode. PhD thesis, Albert-Ludwigs-Universität Freiburg im Breisgau, Breisgau, 2012.
- <span id="page-43-9"></span>[9] M. J. B. (NIST), "XCOM - Photon cross sections and attenuation coefficients." Dostupné z: <https://atom.kaeri.re.kr>.
- <span id="page-43-10"></span>[10] D. Vavrik, J. Dammer, J. Jakůbek, I. Jeon, O. Jirousek, M. Kroupa, and P. Zlamal, "Advanced x-ray radiography and tomography in several engineering applications," Nuclear Instruments and Methods in Physics Research A, vol. 633, 2011. Dostupné z: <https://www.sciencedirect.com/science/article/pii/S1350448719300599>.
- <span id="page-43-11"></span>[11] S. Procz, C. Avila, J. Fey, G. Roque, M. Schuetz, and E. Hamann, "X-ray and gamma imaging with Medipix and Timepix detectors in medical research," Radiation

Measurements, vol. 127, 2019. Dostupné z: [https://www.sciencedirect.com/](https://www.sciencedirect.com/science/article/pii/S1350448719300599) [science/article/pii/S1350448719300599](https://www.sciencedirect.com/science/article/pii/S1350448719300599).

- <span id="page-44-2"></span>[12] CERN, "Web presentation of the Medipix Collaboration." Dostupné z: [www.cern.](www.cern.ch/medipix) [ch/medipix](www.cern.ch/medipix).
- <span id="page-44-0"></span>[13] X. Llopart Cudié, Design and characterization of 64K pixels chips working in single photon processing mode. PhD thesis, Mid Sweden University, 2007. ISBN: 978-91-85317-56-1.
- <span id="page-44-3"></span>[14] C. Granja, S. Polansky, Z. Vykydal, S. Pospisil, A. Owens, Z. Kozacek, K. Mellab, and M. Simcak, "The SATRAM Timepix spacecraft payload in open space on board the Proba-V satellite for wide range radiation monitoring in LEO orbit," Planetary and Space Science, vol. 125, 2016. Dostupné z: [https://www.sciencedirect.com/science/article/pii/](https://www.sciencedirect.com/science/article/pii/S0032063316300216/pdfft?md5=30e746c68937555463b1fa0c4d1fe4ac&pid=1-s2.0-S0032063316300216-main.pdf) [S0032063316300216/pdfft?md5=30e746c68937555463b1fa0c4d1fe4ac&pid=](https://www.sciencedirect.com/science/article/pii/S0032063316300216/pdfft?md5=30e746c68937555463b1fa0c4d1fe4ac&pid=1-s2.0-S0032063316300216-main.pdf) [1-s2.0-S0032063316300216-main.pdf](https://www.sciencedirect.com/science/article/pii/S0032063316300216/pdfft?md5=30e746c68937555463b1fa0c4d1fe4ac&pid=1-s2.0-S0032063316300216-main.pdf).
- <span id="page-44-4"></span>[15] J. Jakůbek, "Semiconductor Pixel detectors and their applications in life sciences," Journal of Instrumentation, vol. 4, 2009. Dostupné z: [https://](https://www.sciencedirect.com/science/article/pii/S0032063316300216/pdfft?md5=30e746c68937555463b1fa0c4d1fe4ac&pid=1-s2.0-S0032063316300216-main.pdf) [www.sciencedirect.com/science/article/pii/S0032063316300216/pdfft?md5=](https://www.sciencedirect.com/science/article/pii/S0032063316300216/pdfft?md5=30e746c68937555463b1fa0c4d1fe4ac&pid=1-s2.0-S0032063316300216-main.pdf) [30e746c68937555463b1fa0c4d1fe4ac&pid=1-s2.0-S0032063316300216-main.](https://www.sciencedirect.com/science/article/pii/S0032063316300216/pdfft?md5=30e746c68937555463b1fa0c4d1fe4ac&pid=1-s2.0-S0032063316300216-main.pdf) [pdf](https://www.sciencedirect.com/science/article/pii/S0032063316300216/pdfft?md5=30e746c68937555463b1fa0c4d1fe4ac&pid=1-s2.0-S0032063316300216-main.pdf).
- <span id="page-44-5"></span>[16] M. Holík, Precise position sensitive spectroscopy of energetic ions with adapted pixel device. PhD thesis, UNIVERSITY OF WEST BOHEMIA, Pilsen, 2015.
- <span id="page-44-1"></span>[17] J. M. Jose, Pixel detectors in double beta decay, experiments COBRA and TGV. PhD thesis, Czech Technical University in Prague, Prague, 2014.
- <span id="page-44-6"></span>[18] Z. Vykydal and J. Jak˚ubek, "USB lite - Miniaturized readout interface for Medipix2 detector," Nuclear Instruments and Methods in Physics Research A, vol. 633, pp. 48–49, 2011. Dostupné z: [https://www.sciencedirect.com/science/article/](https://www.sciencedirect.com/science/article/pii/S0168900210013082/pdfft?md5=733e9d449a2e198b6559b52d5fbe242f&pid=1-s2.0-S0168900210013082-main.pdf) [pii/S0168900210013082/pdfft?md5=733e9d449a2e198b6559b52d5fbe242f&pid=](https://www.sciencedirect.com/science/article/pii/S0168900210013082/pdfft?md5=733e9d449a2e198b6559b52d5fbe242f&pid=1-s2.0-S0168900210013082-main.pdf) [1-s2.0-S0168900210013082-main.pdf](https://www.sciencedirect.com/science/article/pii/S0168900210013082/pdfft?md5=733e9d449a2e198b6559b52d5fbe242f&pid=1-s2.0-S0168900210013082-main.pdf).
- <span id="page-44-7"></span>[19] V. Kraus, M. Holik, J. Jakubek, M. Kroupa, P. Soukup, and Z. Vykydal, "FITPix - fast interface for Timepix pixel detectors," Journal of Instrumentation, vol. 6, 2011. Dostupn´e z: [https://iopscience.iop.org/article/10.1088/1748-0221/](https://iopscience.iop.org/article/10.1088/1748-0221/6/01/C01079/pdf) [6/01/C01079/pdf](https://iopscience.iop.org/article/10.1088/1748-0221/6/01/C01079/pdf).
- <span id="page-44-8"></span>[20] C. Granja, M. Holík, J. Jakůbek, V. Kraus, T. Kuwahara, M. Platkevič, S. Pospíšil, D. Tureček, O. Valach, and Z. Vykydal, "Timepix-based Miniaturized Radiation Micro-Tracker for the Micro-Satellite RISESAT," Transactions of JSASS, Aerospace

Technology Japan, vol. 12, no. 29, pp. 7-11, 2014. Dostupné z: [https://doi.org/](https://doi.org/10.2322/tastj.12.Tr_7) [10.2322/tastj.12.Tr\\_7](https://doi.org/10.2322/tastj.12.Tr_7).

- <span id="page-45-0"></span>[21] J. Alozy, R. Ballabriga, I. Kremastiotis, X. Llopart, T. Poikela, V. Sriskaran, and W. Wong, "Timepix2 Manual (v2.1)," April 12 2019. CERN, Geneva.
- <span id="page-45-1"></span>[22] F. Tavernier and P. Moreira, "SLVS interface circuits." Dostupné z: [https://indico.cern.ch/event/404345/contributions/1850202/attachments/](https://indico.cern.ch/event/404345/contributions/1850202/attachments/809975/1109940/SLVS_IO) [809975/1109940/SLVS\\_IO](https://indico.cern.ch/event/404345/contributions/1850202/attachments/809975/1109940/SLVS_IO).
- <span id="page-45-2"></span>[23] NXP Semiconductors, "I2C-bus specification and user manual." Dostupné z: [https:](https://www.nxp.com/docs/en/user-guide/UM10204.pdf) [//www.nxp.com/docs/en/user-guide/UM10204.pdf](https://www.nxp.com/docs/en/user-guide/UM10204.pdf).

# <span id="page-46-0"></span>Seznam použitých symbolů

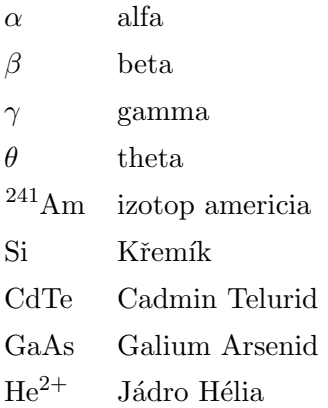

# <span id="page-47-0"></span>Seznam použitých zkratek

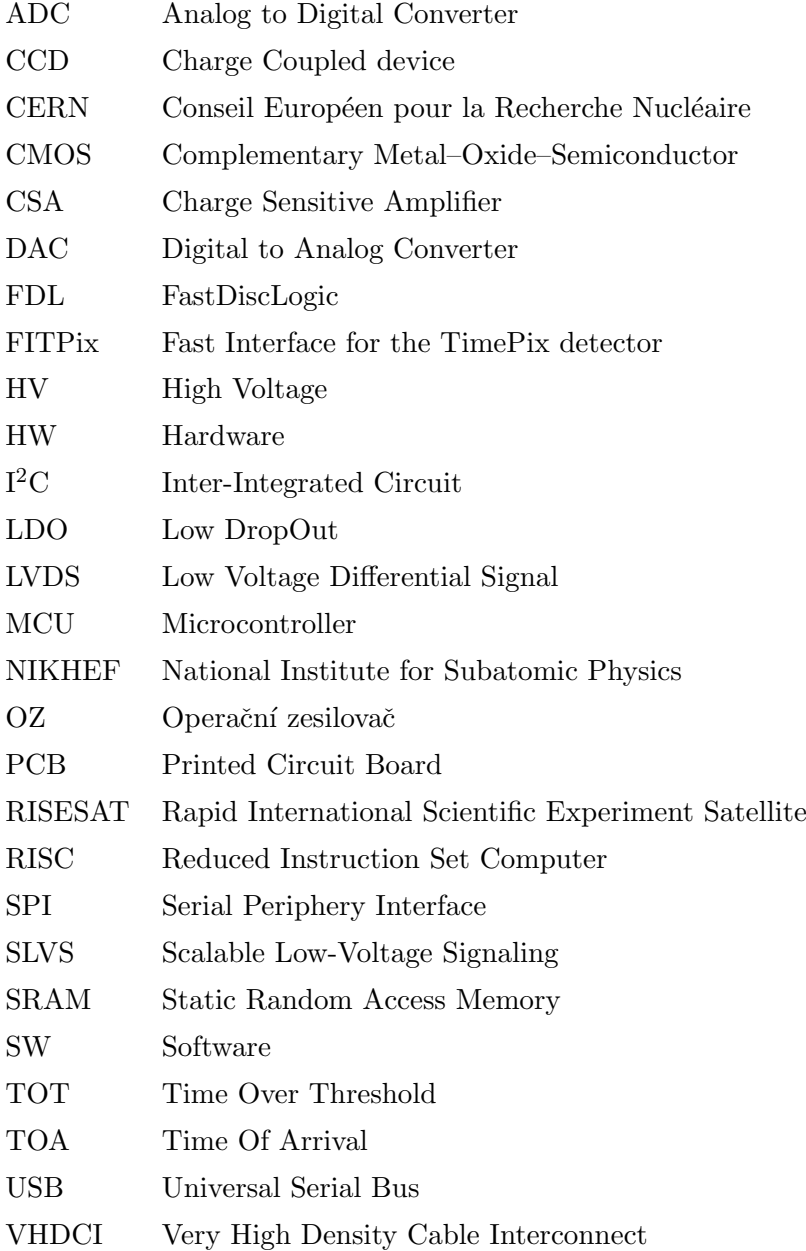

## <span id="page-48-0"></span>Příloha A

# Zadání Bakalářské práce

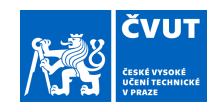

### ZADÁNÍ BAKALÁŘSKÉ PRÁCE

Příjmení: **Pavlas** Jméno: **Ondřej** Osobní číslo: **492331**

#### **I. OSOBNÍ A STUDIJNÍ ÚDAJE**

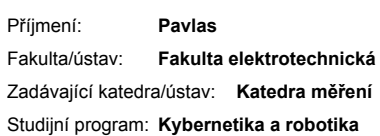

#### **II. ÚDAJE K BAKALÁŘSKÉ PRÁCI**

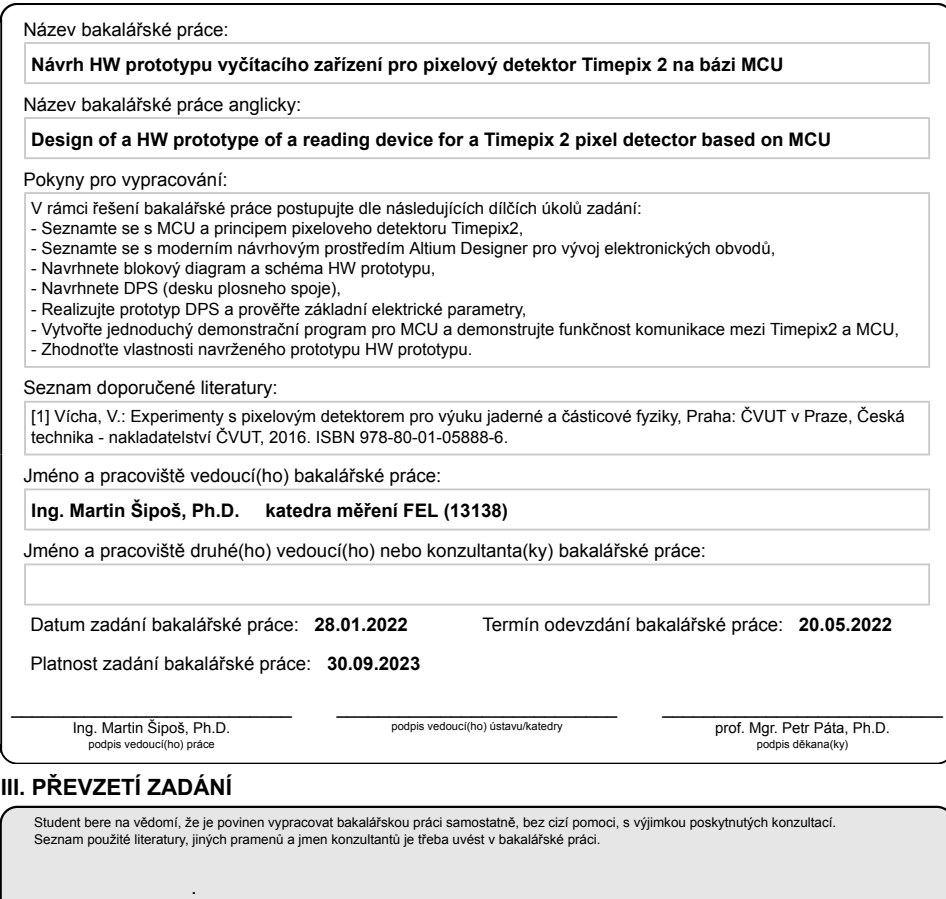

Datum převzetí zadání **Podpis studenta** Podpis studenta

## <span id="page-49-0"></span>Příloha B

# <span id="page-49-1"></span>Schéma zapojení

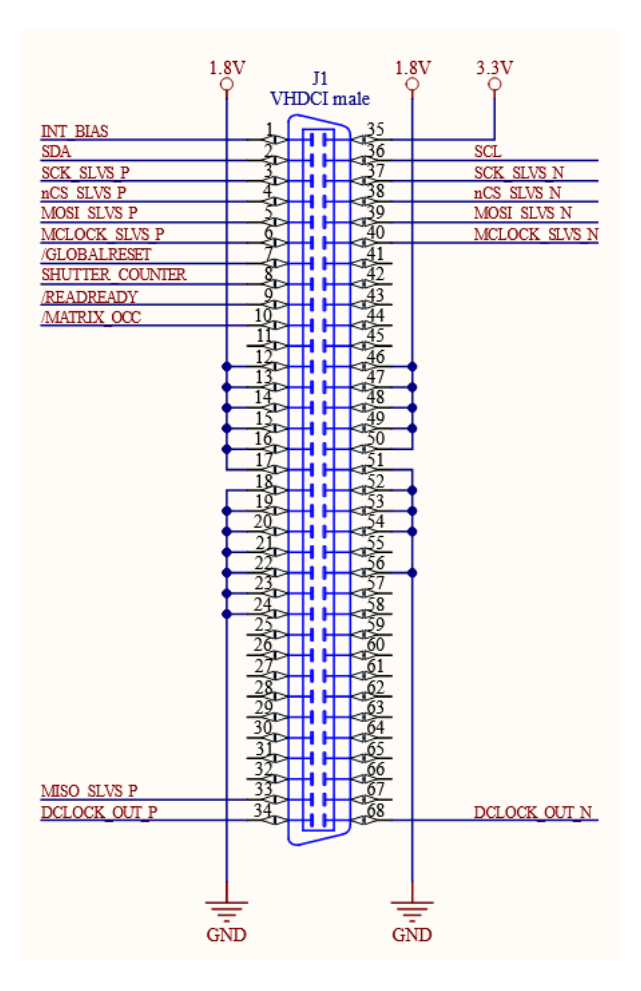

Obrázek B.1: VHDCI male

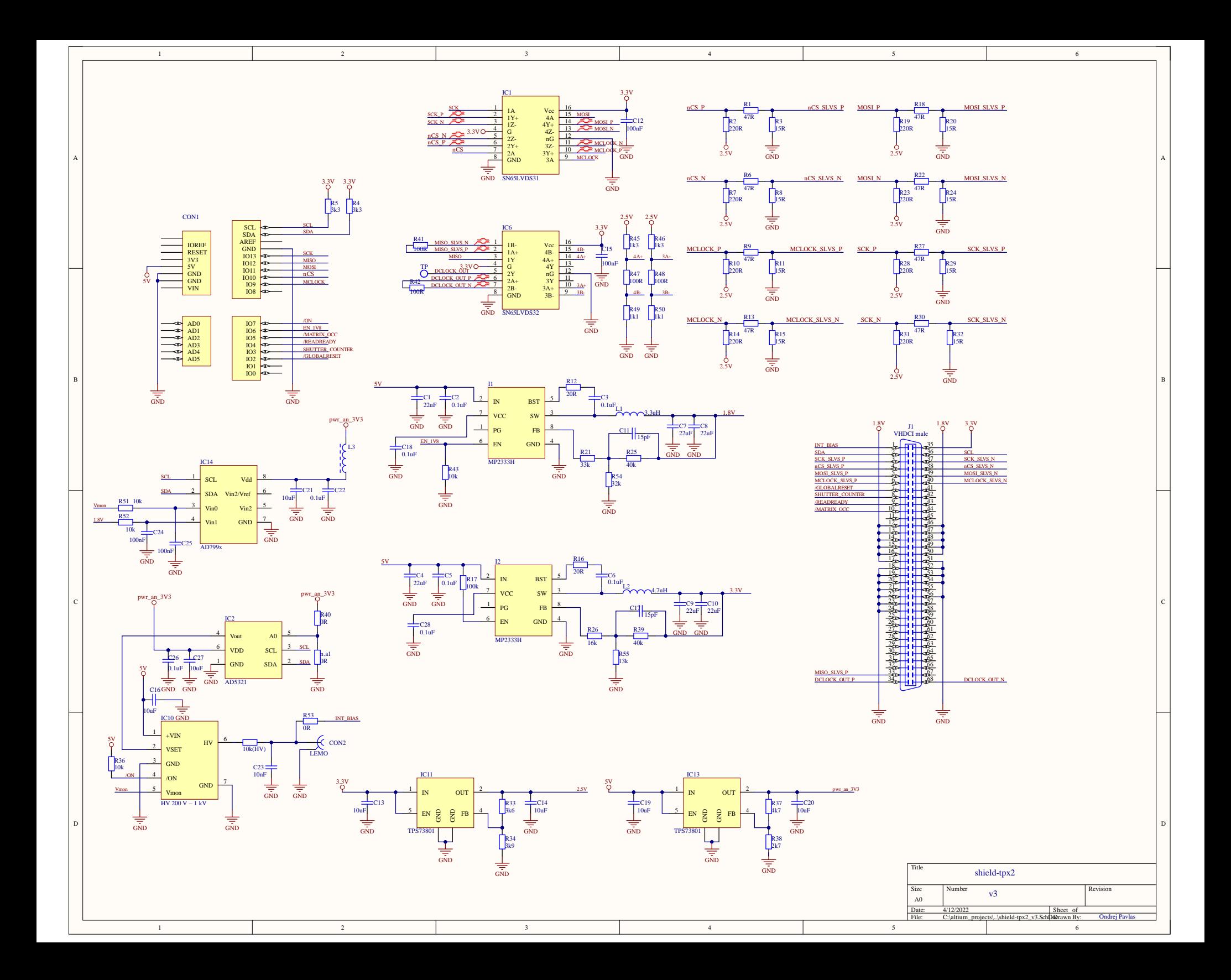

## <span id="page-51-0"></span>Příloha C

# Formátově velké obrázky

<span id="page-51-1"></span>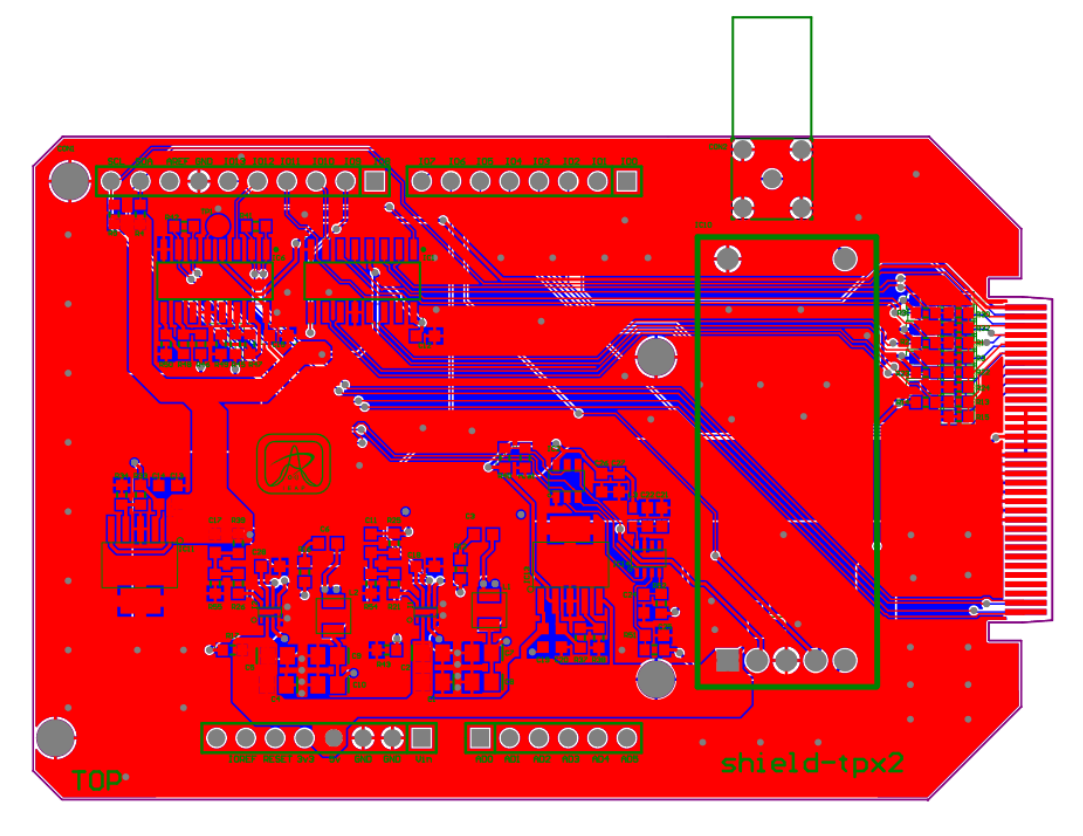

Obrázek C.1: shield-tpx2 vrchní PCB vrstva

<span id="page-52-0"></span>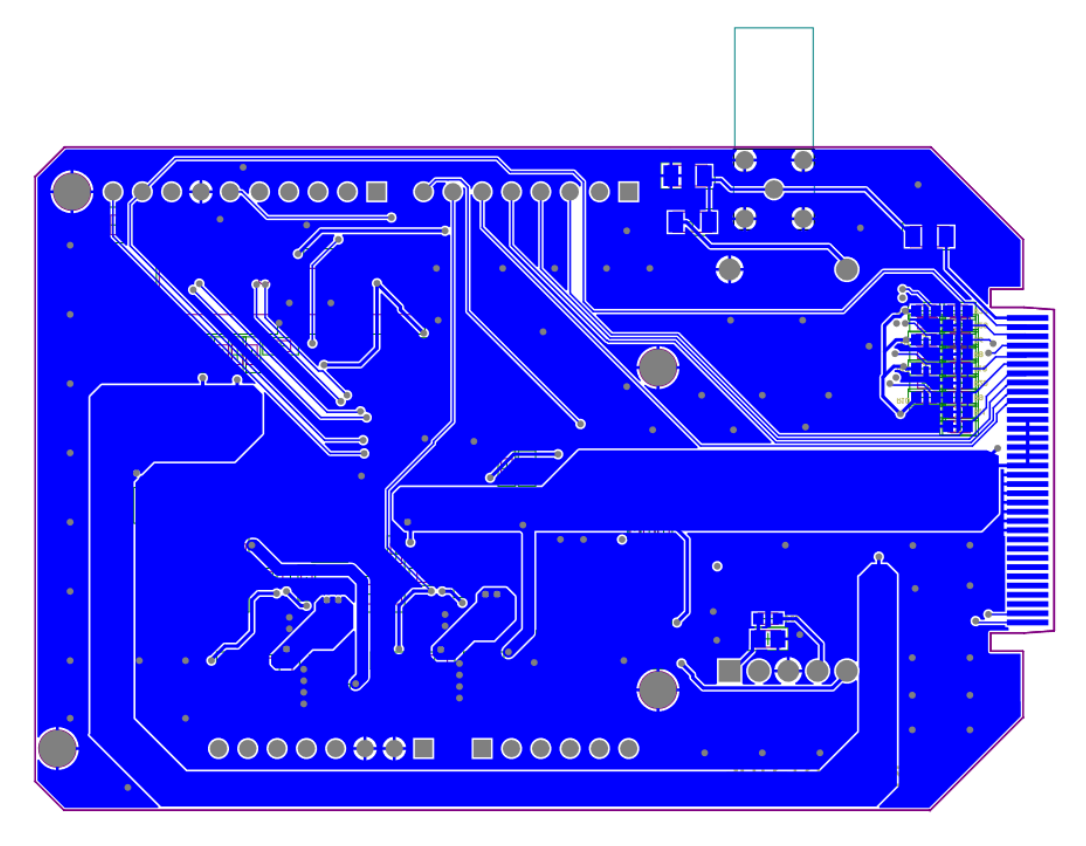

Obrázek C.2: shield-tpx2 spodní PCB vrstva

<span id="page-52-1"></span>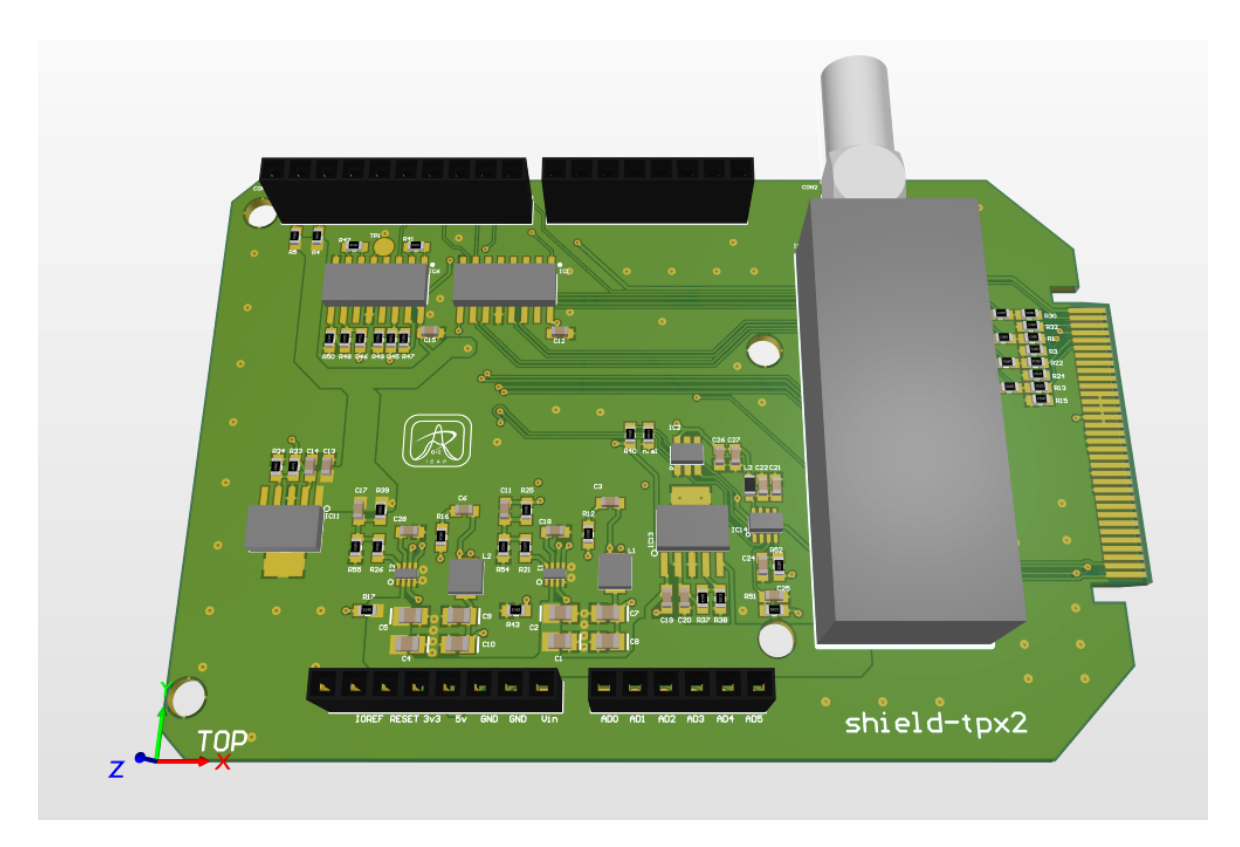

Obrázek C.3: shield-tpx2 $3\mathrm{D}$  pohled